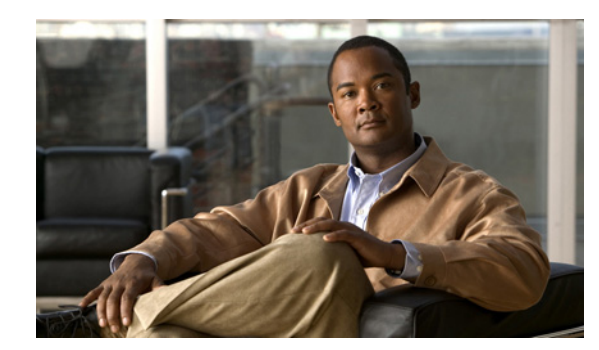

**CHAPTER**

# **Configuring Virtualization**

This chapter describes how to create and configure virtualization for your ACE. As the global administrator (SuperUser), you configure and manage all contexts through the Admin context, which contains the basic settings for each virtual device or context. Each context that you configure contains its own set of policies, interfaces, resources, and administrators.

This chapter contains the following sections:

- **•** [Information About Virtualization](#page-0-0)
- **•** [Licensing Requirements for Virtualization](#page-0-1)
- **•** [Guidelines and Limitations](#page-1-0)
- **•** [Default Settings](#page-6-0)
- **•** [Configuring Virtualization](#page-7-0)
- **•** [Verifying Your Virtualization Configuration](#page-28-0)
- **•** [Monitoring Virtualization Statistics](#page-33-0)
- **•** [Configuration Examples for Virtualization](#page-37-0)

# <span id="page-0-0"></span>**Information About Virtualization**

You can operate your Cisco 4700 Series Application Control Engine (ACE) appliance in a single context or in multiple contexts. Multiple contexts use virtualization to partition your ACE into multiple virtual devices or contexts. Each context contains its own set of policies, interfaces, resources, and administrators.

This feature provides you with the tools to more closely and efficiently manage the system resources and users of the ACE, and the services you provide to your customers.

For a detailed overview on virtualization, see [Chapter 1,](#page-0-2) Overview.

# <span id="page-0-1"></span>**Licensing Requirements for Virtualization**

By default, your ACE provides an Admin context and five user contexts that allows you to use multiple contexts if you choose to configure them. To increase the number of user contexts up to a maximum of 20, you must obtain a separate license from Cisco. [Table 2-1](#page-1-1) shows the licensing requirements for virtualization.

<span id="page-0-2"></span>**2**

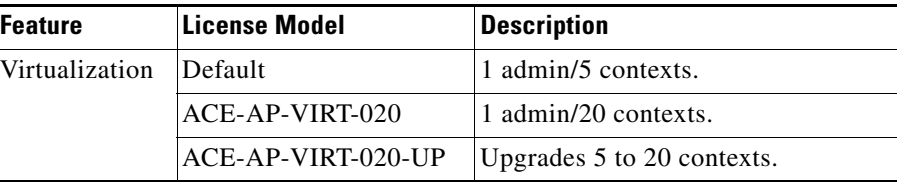

<span id="page-1-1"></span>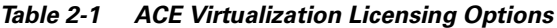

For details about licensing, see the *Cisco 4700 Series Application Control Engine Appliance Administration Guide*.

# <span id="page-1-0"></span>**Guidelines and Limitations**

This section includes the guidelines and limitations for virtualization:

- **•** [Throughput and Management Traffic Bandwidth Rate Guidelines](#page-1-2)
- **•** [Resource Minimum Value Guidelines](#page-4-0)
- **•** [Changing the Resource Allocation of a Resource Class Guidelines](#page-4-1)
- **•** [Managed System Resources Guidelines](#page-5-0)

#### <span id="page-1-2"></span>**Throughput and Management Traffic Bandwidth Rate Guidelines**

The maximum bandwidth rate per context is determined by your bandwidth license. By default, the entry-level ACE has a 1-Gbps through-traffic bandwidth and a 1-Gbps management-traffic bandwidth for a total maximum bandwidth of 2 Gbps. With the 2-Gbps license, the ACE has a 2-Gbps through-traffic bandwidth and a 1-Gbps management-traffic bandwidth for a total maximum bandwidth of 3 Gbps. You can upgrade the ACE with either an optional 2-Gbps or 4-Gbps bandwidth license (see the *Cisco 4700 Series Application Control Engine Appliance Administration Guide*).

When you configure a minimum bandwidth value for a resource class in the ACE by using the **limit-resource** command (see the ["Allocating Resources within a Resource Class"](#page-10-0) section), the ACE subtracts that configured value from the total bandwidth maximum value of all contexts in the ACE, regardless of the resource class with which they are associated.

The total bandwidth rate of a context consists of the following two components:

- throughput—Limits through-the-ACE traffic. This is a derived value (you cannot configure it directly) and it is equal to the **bandwidth** rate minus the **mgmt-traffic** rate for the 1-Gbps, 2-Gbps, or 4-Gbps licenses.
- **•** management traffic—Limits management (to-the-ACE) traffic in bytes per second. This parameter is independent of the **limit-resource all minimum** command. To guarantee a minimum amount of management traffic bandwidth, you must explicitly allocate a minimum percentage to management traffic using the **limit-resource rate mgmt-traffic minimum** command. When you allocate a minimum percentage of bandwidth to management traffic, the ACE subtracts that value from the maximum available management traffic bandwidth for all contexts in the ACE. By default, management traffic is guaranteed a minimum bandwidth rate of 0 and a maximum bandwidth rate of 1 Gbps, regardless of the bandwidth license that you install in the ACE.

For details about how the ACE manages bandwidth for throughput and management traffic rates, see the examples of the **show resource-usage** command output that follow. For each bandwidth license, there are examples for the default values, 25 percent minimum allocation to all resources, and both a 25 percent minimum allocation to all resources and a 10 percent minimum allocation to management traffic. The output has been modified to show only the relevant fields. All values are in bytes per second; to convert to bits per second, multiply each value by 8.

#### *Example 2-1 Default Show Resource Usage Command Output for 1-Gbps License*

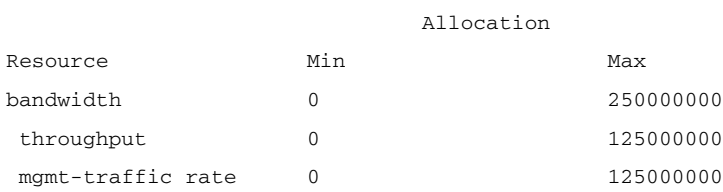

#### *Example 2-2 Show Resource Usage Command Output for 1-Gbps License with 25 Percent Minimum Allocation for All Resources (continued)*

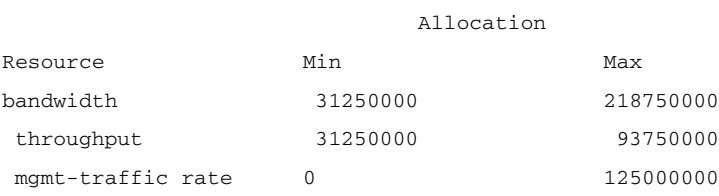

#### *Example 2-3 Show Resource Usage Command Output for 1-Gbps License with 25 Percent Minimum Allocation for All Resources and 10 Percent Minimum Allocation for Management Traffic*

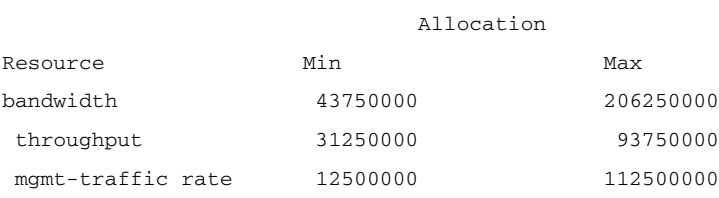

#### *Example 2-4 Default Show Resource Usage Command Output for 2-Gbps License*

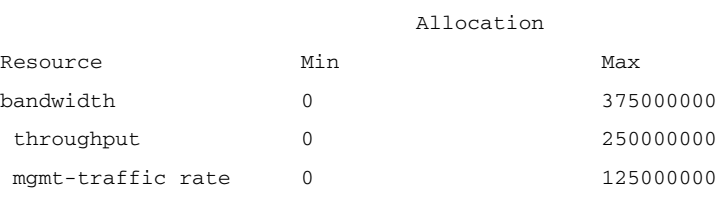

#### <span id="page-3-0"></span>*Example 2-5 Show Resource Usage Command Output for 2-Gbps License with 25 Percent Minimum Allocation for All Resources*

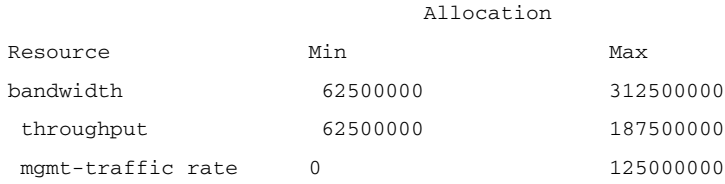

#### *Example 2-6 Show Resource Usage Command Output for 2-Gbps License with 25 Percent Minimum Allocation for All Resources and 10 Percent Minimum Allocation for Management Traffic*

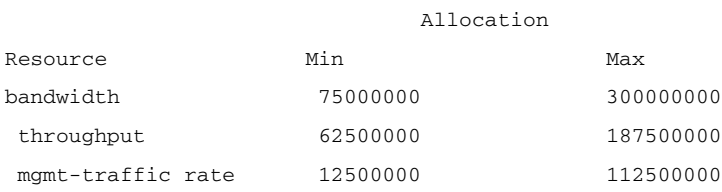

#### *Example 2-7 Default Show Resource Usage Command Output for 4-Gbps License*

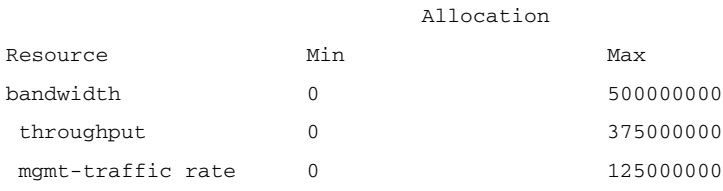

#### *Example 2-8 Show Resource Usage Command Output for 4-Gbps License with 25 Percent Minimum Allocation for All Resources (continued)*

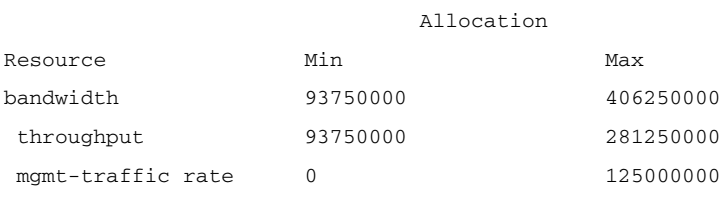

#### *Example 2-9 Show Resource Usage Command Output for 4-Gbps License with 25 Percent Minimum Allocation for All Resources and 10 Percent Minimum Allocation for Management Traffic*

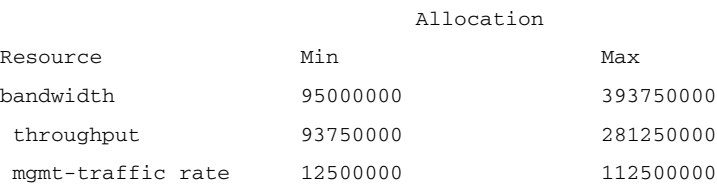

#### <span id="page-4-0"></span>**Resource Minimum Value Guidelines**

When you configure a minimum value for a resource in a particular resource class in the ACE by using the **limit-resource** command (see the ["Allocating Resources within a Resource Class"](#page-10-0) section), the ACE assigns the minimum resources only to the contexts that are members of the resource class. For all contexts, the ACE subtracts that configured minimum value from the maximum value of that resource, regardless of the resource class with which the contexts are associated. If the resource class has more than one context associated with it, the minimum value that the ACE subtracts from the maximum value is multiplied by the number of contexts in the resource class.

For example, with a 2-Gbps bandwidth license, if there are two contexts associated with the resource class and you configure a 25 percent minimum allocation for the bandwidth rate for the class, each context in the resource class would have the values that are shown in [Example 2-10](#page-4-2) for the **show resource usage** command output for the bandwidth rate and throughput rate.

#### <span id="page-4-2"></span>*Example 2-10 Show Resource Usage Command Output for 2-Gbps License with 25 Percent Minimum Allocation for Bandwidth*

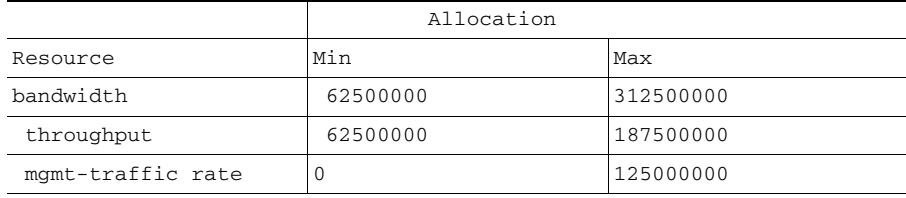

All other contexts in the ACE would have the same maximum values as shown in [Example 2-10,](#page-4-2) but would have zero minimum values. Compare the values in [Example 2-10](#page-4-2) with the values in [Example 2-5](#page-3-0), which represents one context in a resource class.

#### <span id="page-4-1"></span>**Changing the Resource Allocation of a Resource Class Guidelines**

If you (as the global Admin) need to change the resource allocation in a resource class of which two or more user contexts are members, you may do so at any time by entering the appropriate CLI commands. For details about allocating resources, see the ["Allocating Resources within a Resource Class"](#page-10-0) section.

However, the shift in resources between the contexts does not take place immediately unless the appropriate resources are available to accommodate the change. In most cases, to effect a change in resource allocation, you must inform the context administrators involved to ensure that the new resource allocation is possible.

For example, suppose that context A is using 100 percent of the available resources of the class and you want to allocate 50 percent of the resources to context A and 50 percent of the resources to context B. Although the CLI accepts your resource allocation commands, context B cannot allocate 50 percent of the resources until context A deallocates 50 percent of its resources. In this case, you must perform the following:

- Inform the Context A administrator to start deallocating resources
- Inform the Context B administrator to start allocating resources after the Context A administrator releases the resources

As resources are released from other contexts, the ACE assigns the resources to resource-starved contexts (contexts where the resource-class minimum allocations have not been met).

#### <span id="page-5-0"></span>**Managed System Resources Guidelines**

[Table 2-2](#page-5-1) lists the managed system resources of the ACE. You can limit these resources per context or for all contexts associated with the resource class by using the **limit-resource** command. See the ["Allocating Resources within a Resource Class"](#page-10-0) section.

<span id="page-5-1"></span>*Table 2-2 System Resource Maximum Values*

| <b>Resource</b>                                          | <b>Maximum Value</b>                                                                                                    |
|----------------------------------------------------------|----------------------------------------------------------------------------------------------------|
| Application Acceleration<br>Connections                  | 10000 connections.                                                                                                    |
| <b>ACL Memory</b>                                        | 34123184 bytes.                                                                                                    |
| <b>Buffer Memory (Syslog)</b>                            | 1048576 bytes.                                                                                                    |
| <b>Concurrent Connections</b>                            | 1,000,000 connections (Layer 4),<br>100,000 connections (SSL).                                                                                                    |
| <b>HTTP</b> Compression                                  | 100 megabits per second (Mbps). You can upgrade the ACE maximum HTTP<br>compression rate to 1 Gbps by purchasing a separate license from Cisco Systems. For<br>more information, see the Cisco 4700 Series Application Control Engine Appliance<br>Administration Guide. |
| <b>Management Connections</b>                            | 100,000 connections.                                                                                                    |
| Proxy Connections (Layer 7)                              | 256,000 connections.                                                                                                    |
| Rate                                                     |                                                                                                    |
| Bandwidth                                                | 1 gigabits per second (Gbps). You can upgrade the ACE maximum bandwidth to 2 Gbps<br>by purchasing a separate license from Cisco Systems. For more information, see the Cisco<br>4700 Series Application Control Engine Appliance Administration Guide.                  |
| Connections (any kind)                                   | 120,000 connections per second (Layer 4), 40, 000 connections per second (Layer 7).                                                                                                    |
| MAC miss                                                 | 2000 packets per second.                                                                                                    |
| Management traffic                                       | 125,000,000 bits per second.                                                                                                    |
| SSL connections                                          | 1000 transactions per second (TPS). You can upgrade the SSL bandwidth to a maximum<br>of 7500 TPS with a separate license. For more information, see the Cisco 4700 Series<br>Application Control Engine Appliance Administration Guide.                                 |
| syslog                                                   | For traffic going to the ACE (control plane), 3000 messages per second.                                                                                                    |
|                                                          | For traffic going through the ACE (data plane), 120,000 messages per second.                                                                                                    |
| <b>Regular Expression Memory</b>                         | 1,048,576 bytes.                                                                                                    |
| <b>Sticky Entries</b>                                    | 800,000 table entries.                                                                                                    |
| Xlates (network and port address<br>translation entries) | 64,000 Xlates (network entries),<br>1,000,000 Xlates (port address translation entries).                                                                                                    |

# <span id="page-6-0"></span>**Default Settings**

[Table 2-3](#page-6-1) lists the default settings for the virtualization function.

#### *Table 2-3 Default Virtualization Parameters*

<span id="page-6-1"></span>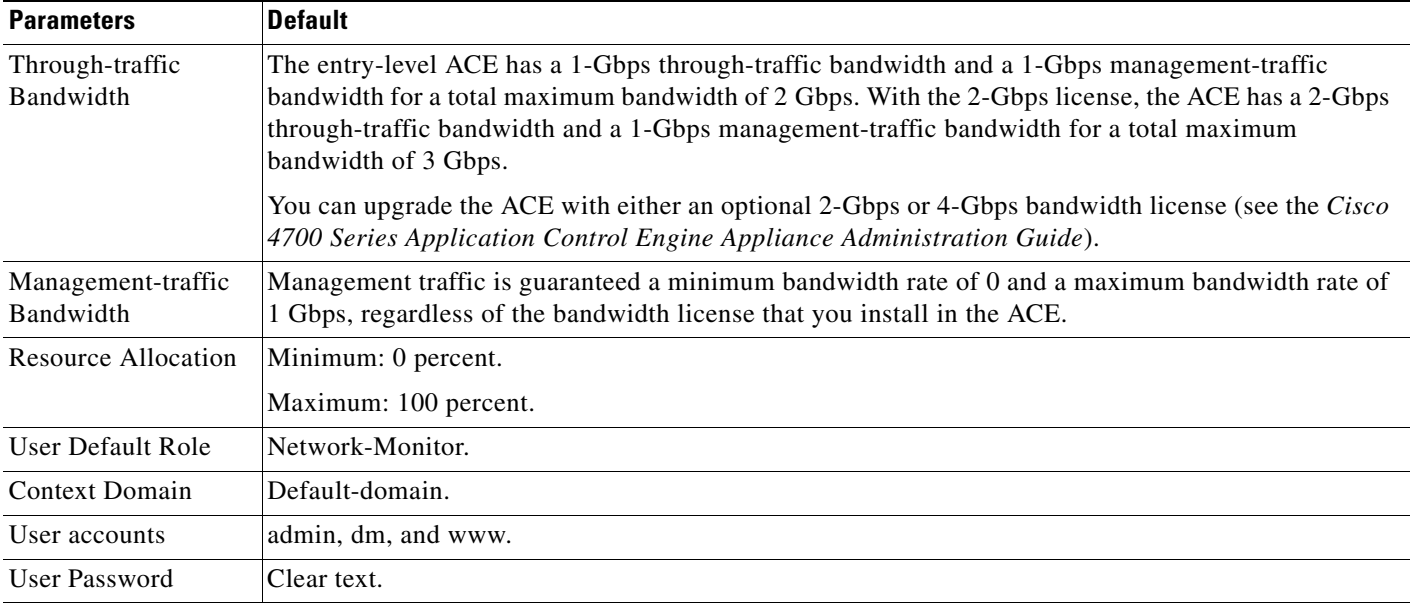

П

# <span id="page-7-0"></span>**Configuring Virtualization**

This section includes the following topics:

- **•** [Task Flow for Configuring Virtualization](#page-7-1)
- **•** [Managing ACE Resources](#page-8-0)
- **•** [Configuring a Context](#page-14-0)
- **•** [Configuring User Roles](#page-19-0)
- **•** [Configuring Domains](#page-22-0)
- **•** [Configuring a User](#page-25-0)
- **•** [Logging Out a User](#page-27-0)

For additional information about the CLI command syntax described in this chapter, see the *Cisco 4700 Series Application Control Engine Appliance Command Reference* located at:

[http://www.cisco.com/en/US/products/ps7027/prod\\_command\\_reference\\_list.html](http://www.cisco.com/en/US/products/ps7027/prod_command_reference_list.html)

# <span id="page-7-1"></span>**Task Flow for Configuring Virtualization**

Follows these steps to configure virtualization.

- **Step 1** Log in to the ACE as the global administrator using the console. By default, the console comes up with a single context called Admin.
- **Step 2** Enter configuration mode.

```
host1/Admin# config
Enter configuration commands, one per line. End with CNTL/Z.
host1/Admin(config)#
```
**Step 3** Configure a resource class to limit resources used by user contexts. For example, to limit the resources of a context to 10 percent of the total resources available, enter the following commands:

host1/Admin(config)# **resource-class RC1** host1/Admin(config-resource)# **limit resource all minimum 10 maximum equal-to-min** host1/Admin(config-resource)# **exit**

**Step 4** Create a new context.

host1/Admin(config)# **context C1** host1/Admin(config-context)#

- **Step 5** Associate an existing VLAN with the context so that the context can receive traffic classified for it. host1/Admin(config-context)# **allocate-interface vlan 100**
- **Step 6** Associate the context with the resource class that you created in Step 3.

host1/Admin(config-context)# **member RC1**

**Step 7** Change to the C1 context that you created in Step 4 and enter configuration mode in that context.

host1/Admin(config-context)# **do changeto C1** host1/C1(config-context)# **exit** host1/C1(config)#

**Step 8** (Optional) Create a domain for the context.

host1/C1(config)# **domain D1** host1/C1(config-domain)#

**Step 9** Allocate objects (for example, real servers, server farms, probes, ACLs, and so on) to the domain as needed.

host1/C1(config-domain)# **add-object rserver SERVER1**

- **Step 10** (Optional) Create roles to define the object and resource permissions for different groups of users. host1/C1(config)# **role UR1**
- **Step 11** Create rules to define the role permissions.

host1/C1(config-role)# **rule 1 permit create feature real** host1/C1(config-role)# **rule 2 deny create feature acl**

**Step 12** Configure users as required and associate roles and domains with the users.

host1/C1(config)# **username user1 password 5 MYPASSWORD role UR1 domain D1**

**Step 13** Verify the virtualization configuration by entering one of the following commands:

```
host1/C1# show running-config context
host1/C1# show running-config domain
host1/C1# show running-config resource-class
host1/C1# show running-config role
```
## <span id="page-8-0"></span>**Managing ACE Resources**

You can allocate system resources to multiple contexts by creating and defining one or more resource classes and then associating the contexts with a resource class.

The section contains the following topics:

- **•** [Creating a Resource Class for Resource Management](#page-9-0)
- **•** [Allocating Resources within a Resource Class](#page-10-0)

### <span id="page-9-0"></span>**Creating a Resource Class for Resource Management**

You can create a resource class to allocate and manage system resources by one or more contexts by using the **resource-class** command in configuration mode.

#### **Restrictions**

This configuration topic includes the following restrictions:

- **•** The ACE supports a maximum of 100 resource classes.
- When you remove a resource class from the ACE, any contexts that were members of that resource class automatically become members of the default resource class. The default resource class allocates a minimum of 0.00 percent to a maximum of 100.00 percent of all ACE resources to each context. You cannot modify the default resource class.

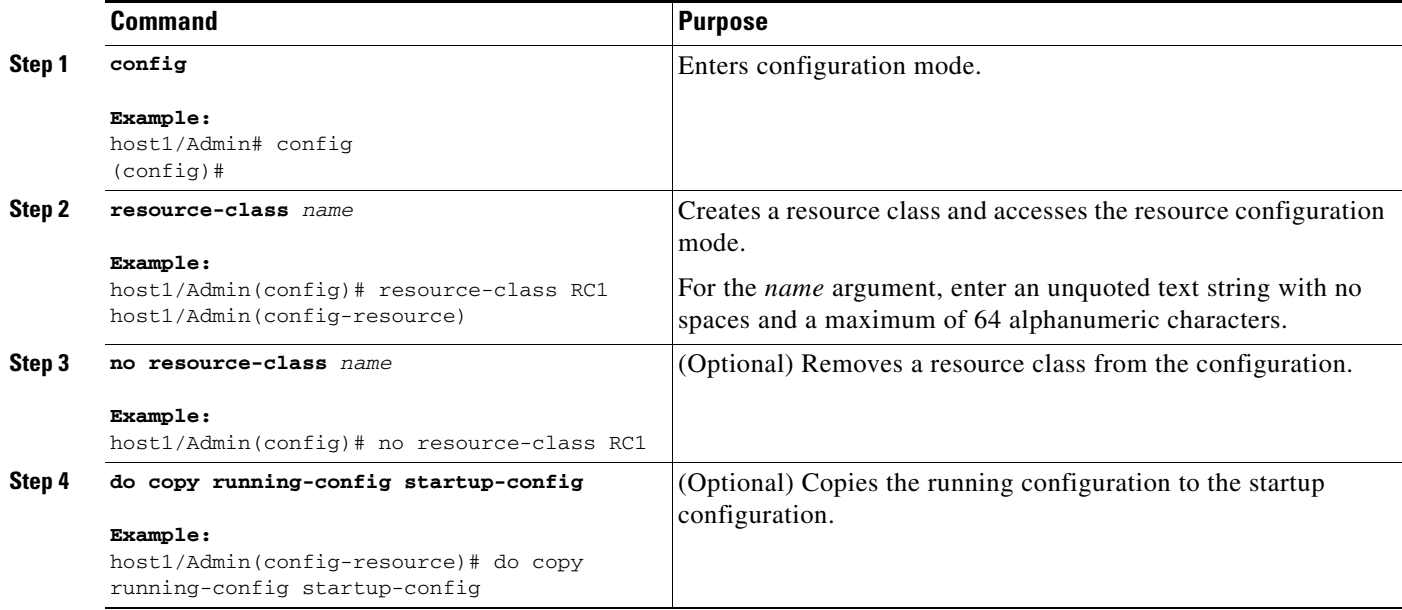

### <span id="page-10-0"></span>**Allocating Resources within a Resource Class**

You can allocate all resources or individual resources to all member contexts of a resource class. For example, you can allocate only concurrent connections or sticky table memory. You allocate system resources to all members (contexts) of a resource class by using the **limit-resource** command in resource-class configuration mode.

#### **Prerequisites**

This configuration topic includes the following prerequisites:

- **•** When you plan the initial resource allocations for the virtual contexts in your configuration, allocate only the minimum required or estimated resources. The ACE protects resources that are in use, so to decrease a context's resources, those resources must be unused. Although it is possible to decrease the resource allocations in real time, it may require additional management overhead to clear any used resources before reducing them. Therefore, it is considered a best practice to initially keep as many resources in reserve as possible and allocate the unused reserved resources as needed.
- **•** You must configure a minimum value for sticky to allocate resources for sticky database entries, because the sticky software receives no resources under the **unlimited** setting. You can allocate resources to sticky by either configuring a minimum percentage of resources specifically for sticky (**limit-resource sticky**) or by configuring a minimum percentage of resources for all (**limit-resource all**).

#### **Restrictions**

This configuration topic includes the following restrictions:

- **•** To address scaling and capacity planning, we recommend that new ACE installations do not exceed 60 to 80 percent of the appliance's total capacity. To accomplish this goal, create a reserved resource class with a guarantee of 20 to 40 percent of all the ACE resources. Configure a virtual context dedicated solely to ensuring that these resources are reserved. Then, you can efficiently distribute such reserved resources to contexts as capacity demands for handling client traffic increase over time.
- **•** The limit that you set for individual resources when you use the **limit-resource** command overrides the limit that you set for all resources when you use the **limit-resource all** command.
- **•** If you lower the limits for one context (context A) in order to increase the limits of another context (context B), you may experience a delay in the configuration change because the ACE will not lower the limits of context A until the resources are no longer being used by the context.

 $\mathbf I$ 

## **Detailed Steps**

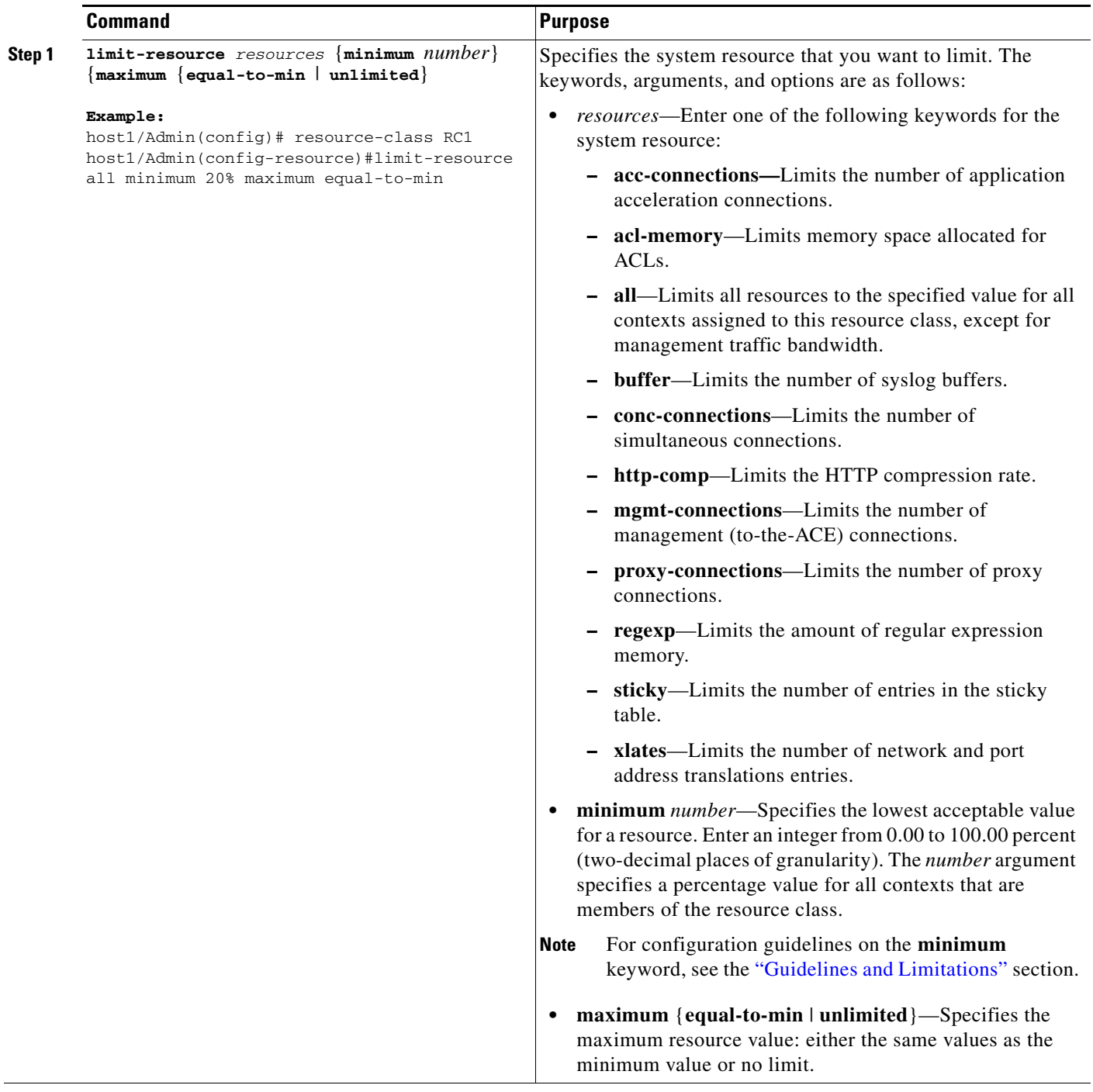

H

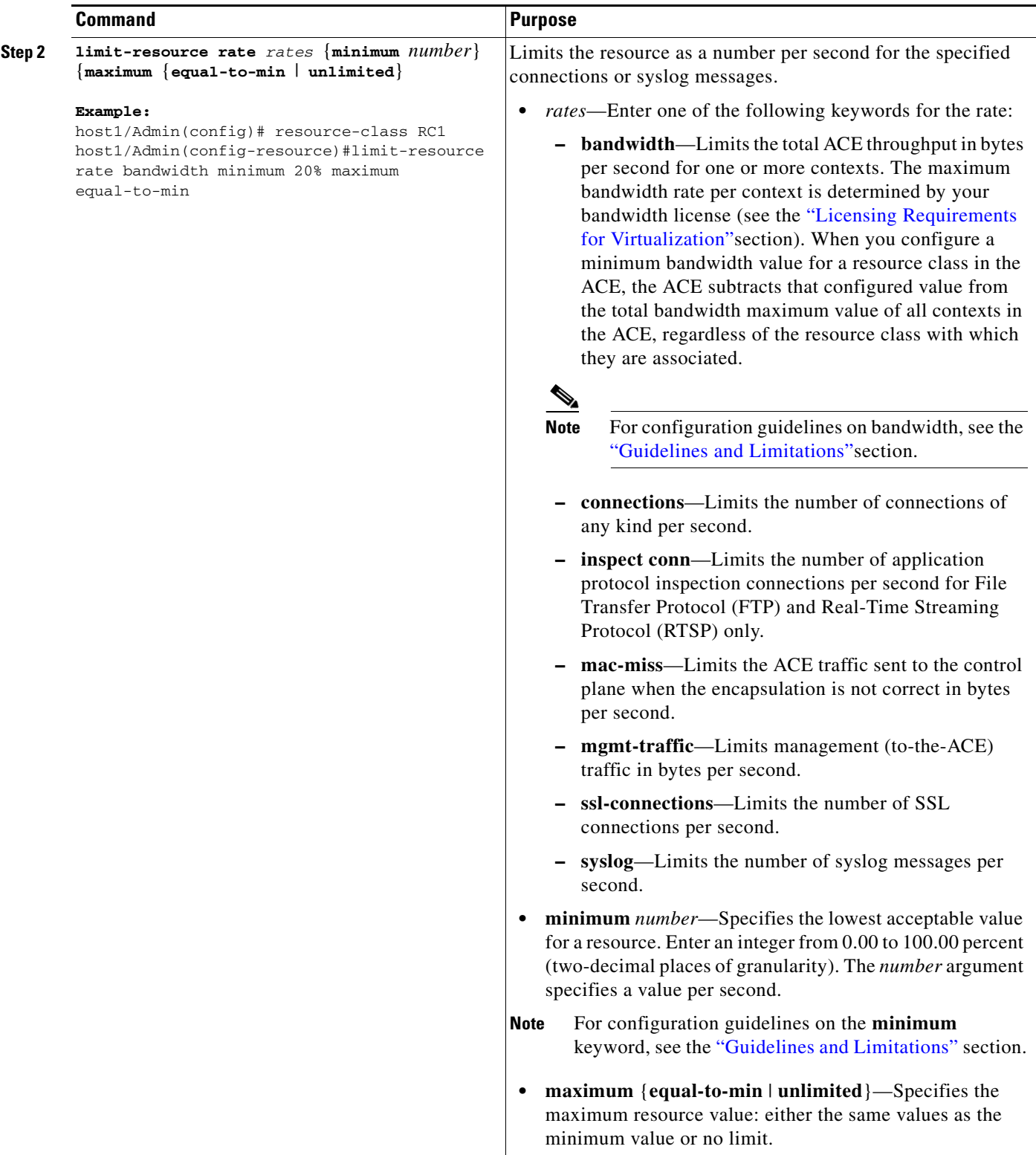

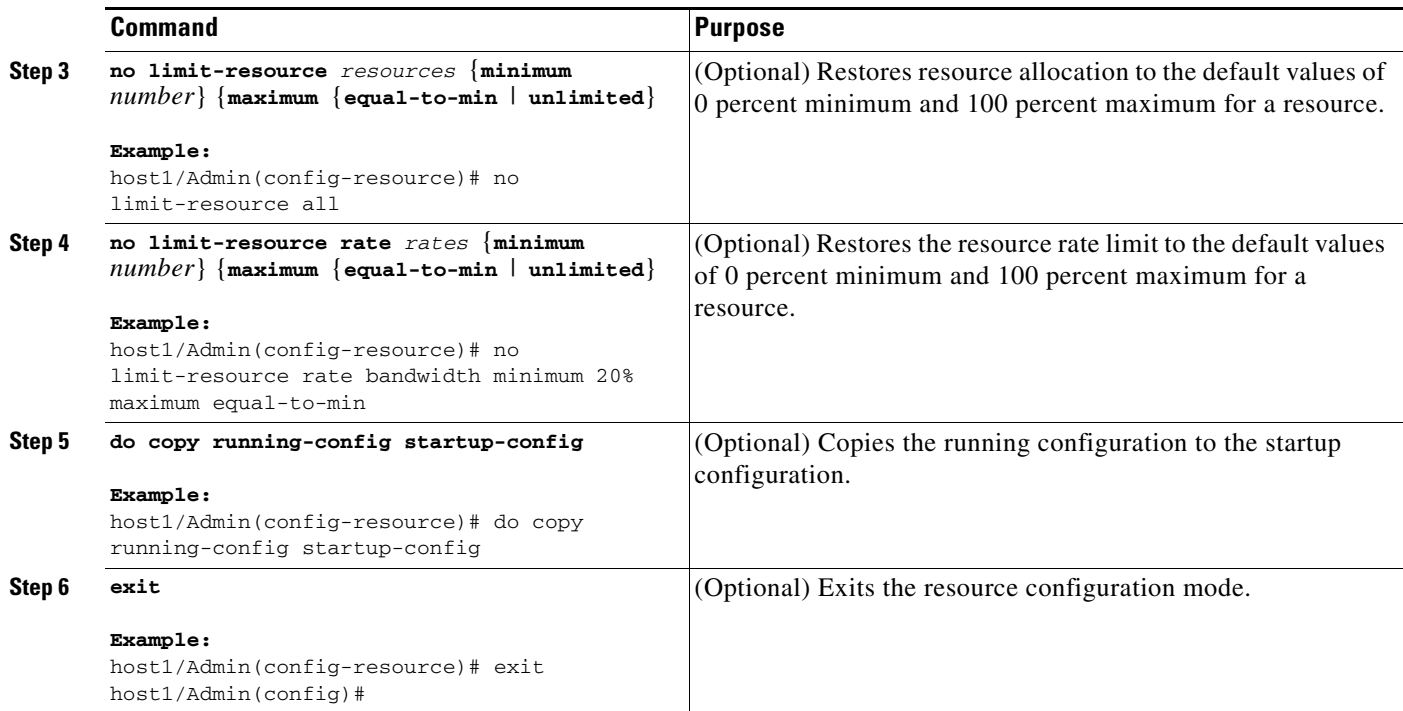

П

# <span id="page-14-0"></span>**Configuring a Context**

A context provides a user view into the ACE and determines the resources available to a user. This section contains the following topics:

- **•** [Creating a Context](#page-14-1)
- **•** [Configuring a Context Description](#page-15-0)
- **•** [Configuring a VLAN for a Context](#page-15-1)
- **•** [Associating a Context with a Resource Class](#page-16-0)
- **•** [Moving Between Contexts](#page-17-0)

## <span id="page-14-1"></span>**Creating a Context**

**Detailed Steps**

A context provides a user view into the ACE and determines the resources available to a user. You create a context by using the **context** command in configuration mode.

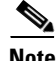

**Note** When you create a context, the ACE automatically creates a default domain (default-domain) for that context. You can create a maximum of 63 additional domains in each context. For information about configuring a domain, see the ["Configuring Domains"](#page-22-0) section.

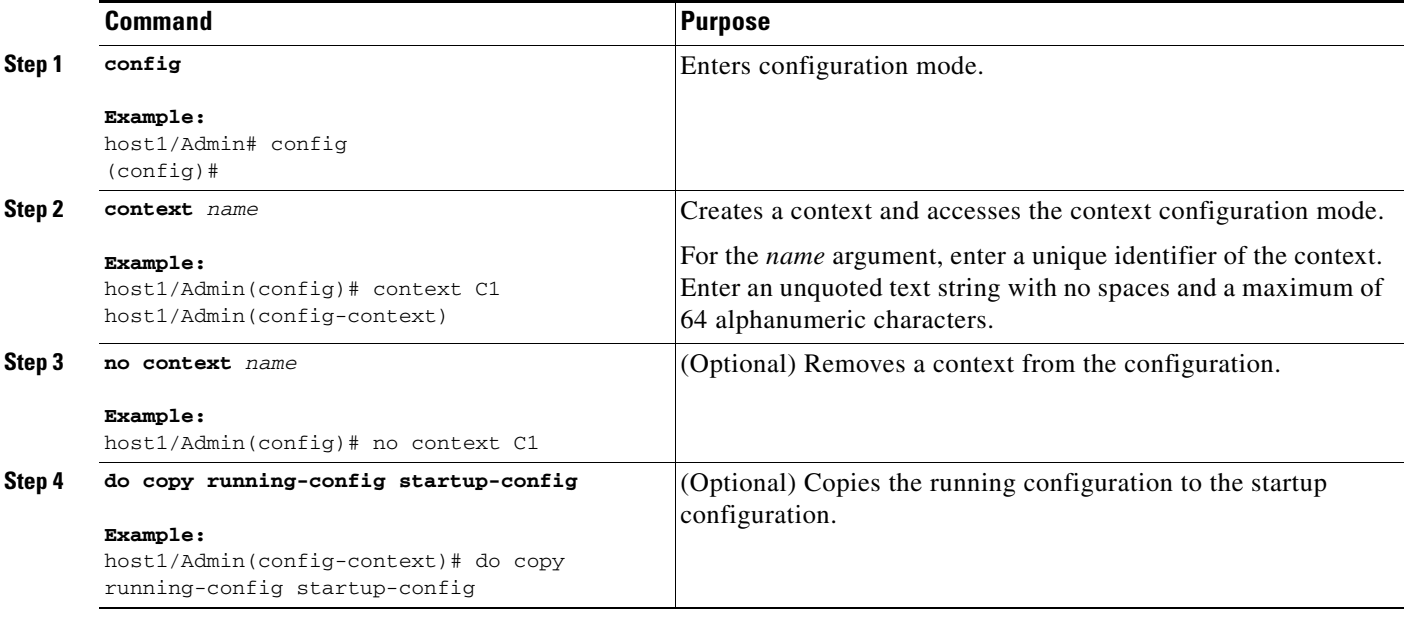

### <span id="page-15-0"></span>**Configuring a Context Description**

You enter a description for the context by using the **description** command in context configuration mode.

#### **Detailed Steps**

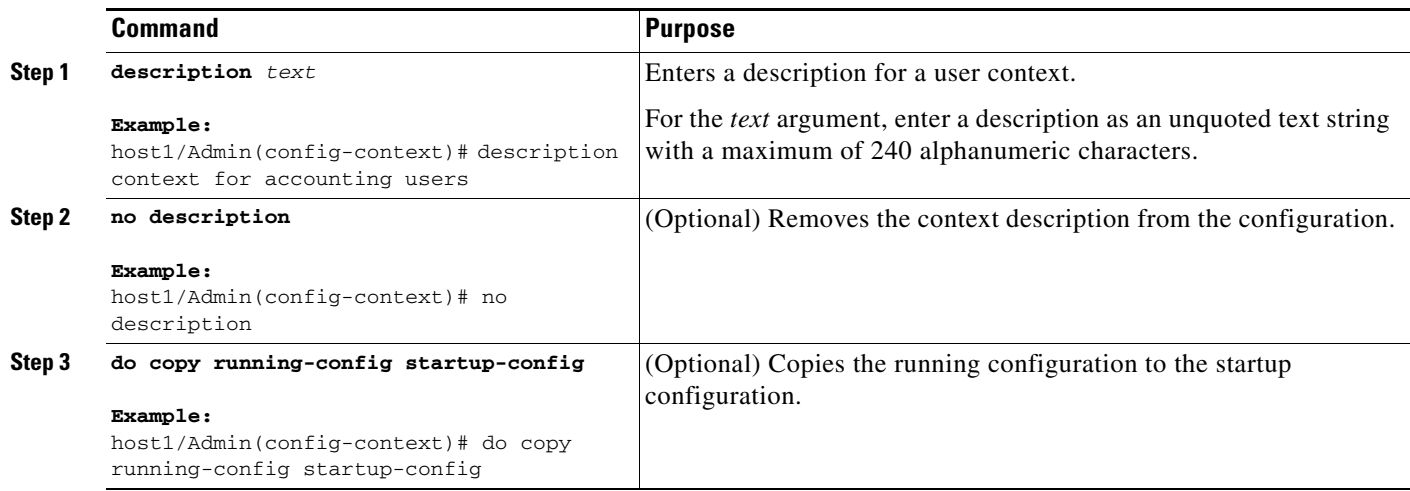

### <span id="page-15-1"></span>**Configuring a VLAN for a Context**

The ACE uses class maps and policy maps to classify (filter) traffic and direct it to different interfaces (VLANs) using a service policy. A context uses VLANs to receive packets classified for that VLAN. You allocate one or more existing VLANs on which a user context can receive packets by using the **allocate-interface** command in context configuration mode in the Admin context. You can enter this command multiple times to specify multiple VLANs for a user context.

#### **Restrictions**

- You can configure an interface directly in a user context, but the state of the interface remains Down until you enter the **allocate-interface** command for that interface in the Admin context. You can configure the interface and allocate the interface in any order.
- **•** If you remove an interface in the Admin context and the same interface is in use in a user context, the state of the interface becomes Down. Entering the **show interface** command in the user context shows the interface as Down and the reason that the interface is no longer allocated in the Admin context.
- **•** You cannot deallocate a VLAN from a user context if the VLAN is in use in that context.

#### **Detailed Steps**

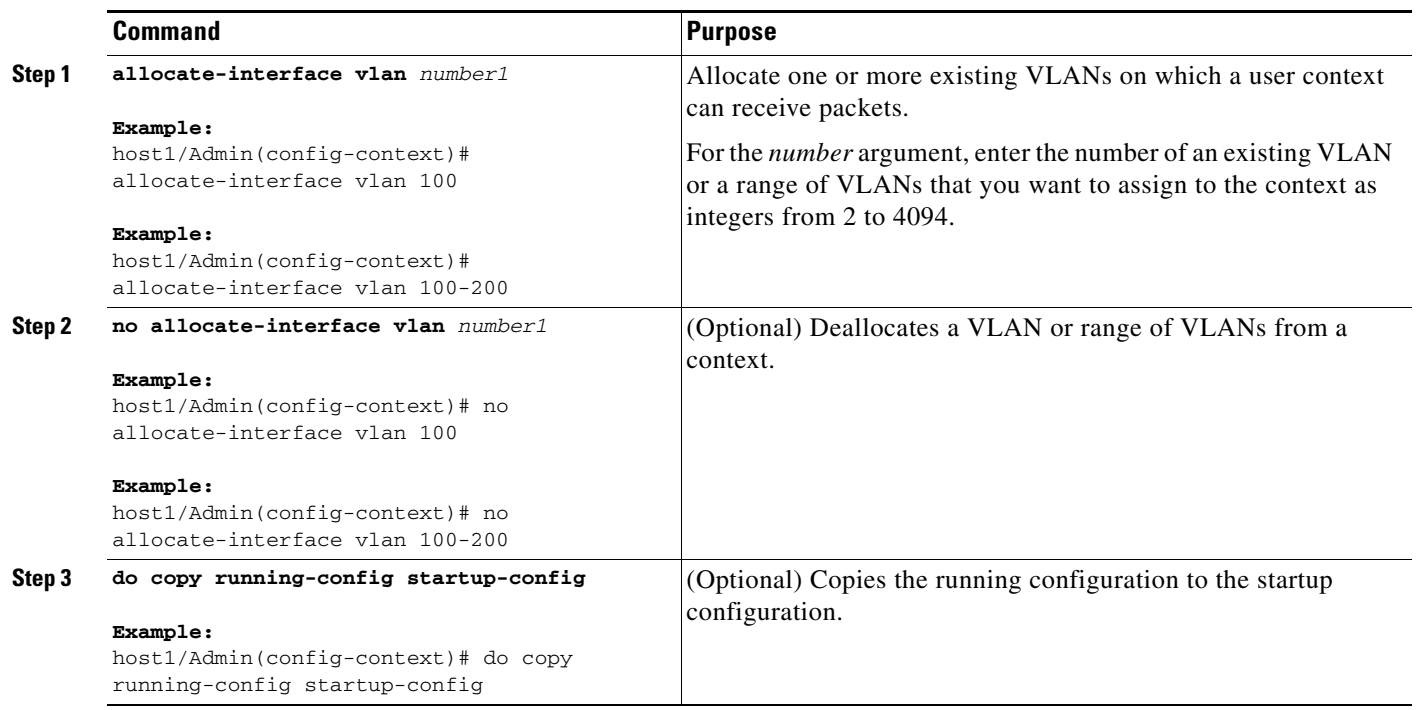

### <span id="page-16-0"></span>**Associating a Context with a Resource Class**

Resource classes limit the resources available to one or more contexts. You associate a context with a resource class or associate the same context with a different resource class by using the **member** command in context configuration mode.

#### **Prerequisites**

This configuration topic includes the following prerequisites:

- The default resource class allocates a minimum of 0.00 percent to a maximum of 100.00 percent of all ACE resources to each context. You can associate a context with only one resource class. For more information about resource classes, see the ["Guidelines and Limitations"](#page-1-0) section.
- When you remove a context from a resource class, the ACE releases all resources associated with that context and makes the resources available to other contexts in the class.

#### **Restrictions**

- **•** If you do not specify a resource class, the context automatically is a member of the default resource class.
- You can associate a context with only one resource class. If you try to associate more than one resource class to the context, the ACE overwrites the existing class.

• When you add a context to a resource class, the ACE adds only those resources that can remain within their configured limits. If you want to allocate additional resources to the context, you can do so if the resources are available. Otherwise, you must first release some resources from other contexts within the resource class. For details about modifying the resource allocation among contexts, see the ["Configuring a Context"](#page-14-0) section.

#### **Detailed Steps**

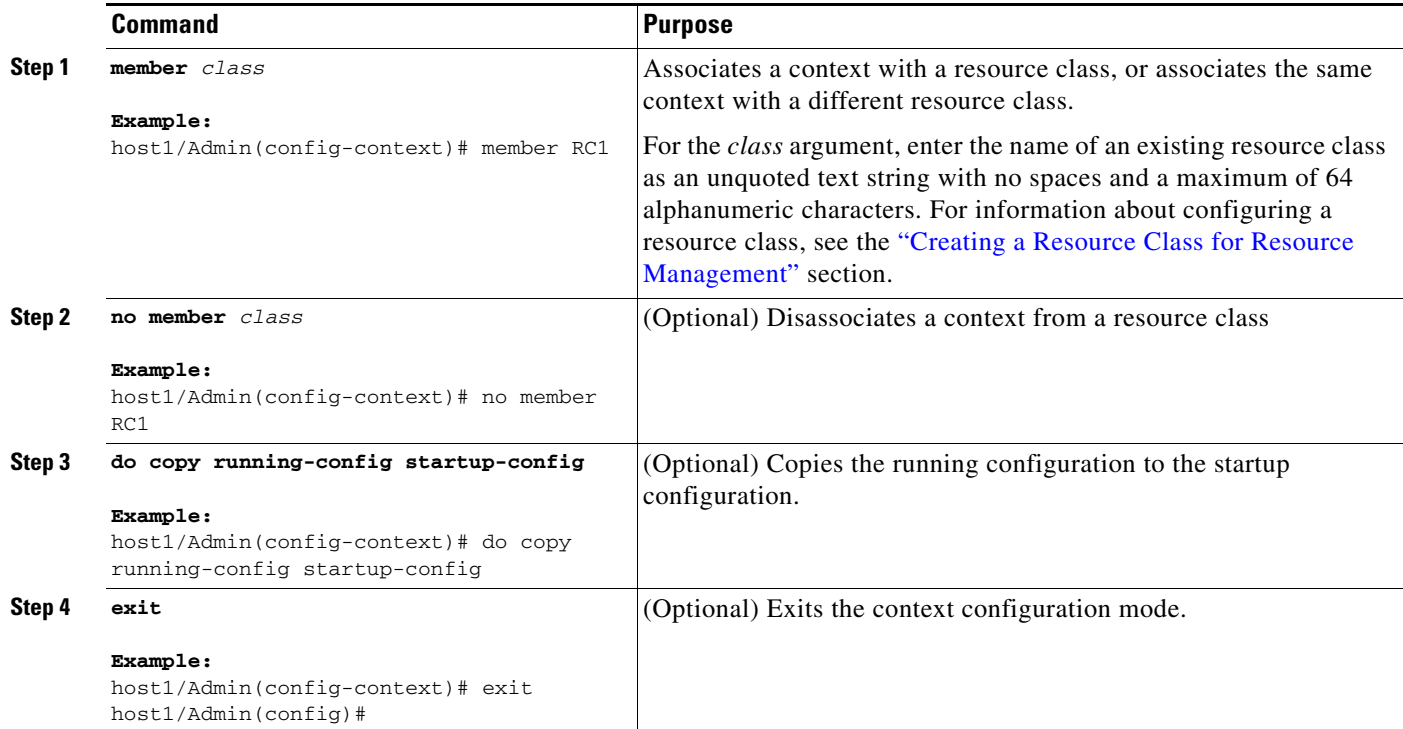

## <span id="page-17-0"></span>**Moving Between Contexts**

You move between contexts by using the **changeto** command in Exec mode.

#### **Prerequisites**

Context administrators, who have access to multiple contexts, must explicitly log in to the other contexts to which they have access.

#### **Restrictions**

- **•** You must have one of the predefined user roles in the Admin context to use the **changeto** command. For information about the predefined user roles, see the "Role-Based Access Control" section in [Chapter 1,](#page-0-2) Overview.
- **•** The user role that is enforced after you enter the **changeto** command is that of the Admin context and not that of the non-Admin context.
- **•** You cannot add, modify, or delete objects in a custom domain after you change to a non-Admin context.
	- **–** If you originally had access to the default-domain in the Admin context prior to moving to a non-Admin context, the ACE allows you to configure any object in the non-Admin context.
	- **–** If you originally had access to a custom domain in the Admin context prior to moving to a non-Admin context, any created objects in the new context will be added to the default-domain. However, an error message will appear when you attempt to modify existing objects in the non-Admin context.

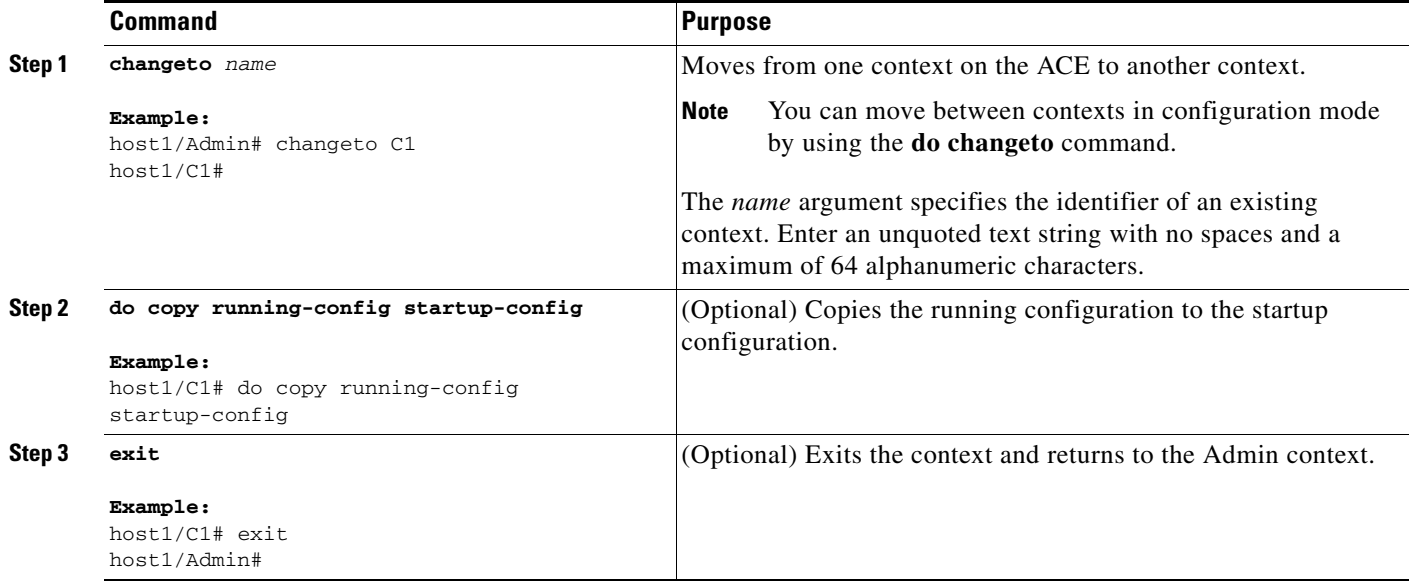

## <span id="page-19-0"></span>**Configuring User Roles**

This section contains the following topics:

- **•** [Creating a User Role](#page-19-1)
- **•** [Assigning Privileges to a User Role](#page-20-0)

### <span id="page-19-1"></span>**Creating a User Role**

User roles determine the privileges that a user has, the commands that a user can enter, and the actions that a user can perform in a particular context. For a list of the predefined roles that the ACE provides, see [Chapter 1,](#page-0-2) Overview.

#### **Prerequisites**

Only the global administrator or a context administrator can configure additional roles.

#### **Restrictions**

If you do not assign a role to a new user, the default role is Network-Monitor. For users that you create in the Admin context, the default scope of access is the entire device. For users that you create in other contexts, the default scope of access is the entire context. If you need to restrict a user's access, you must assign a role-domain pair using the **username** command (see the ["Configuring a User"](#page-25-0) section).

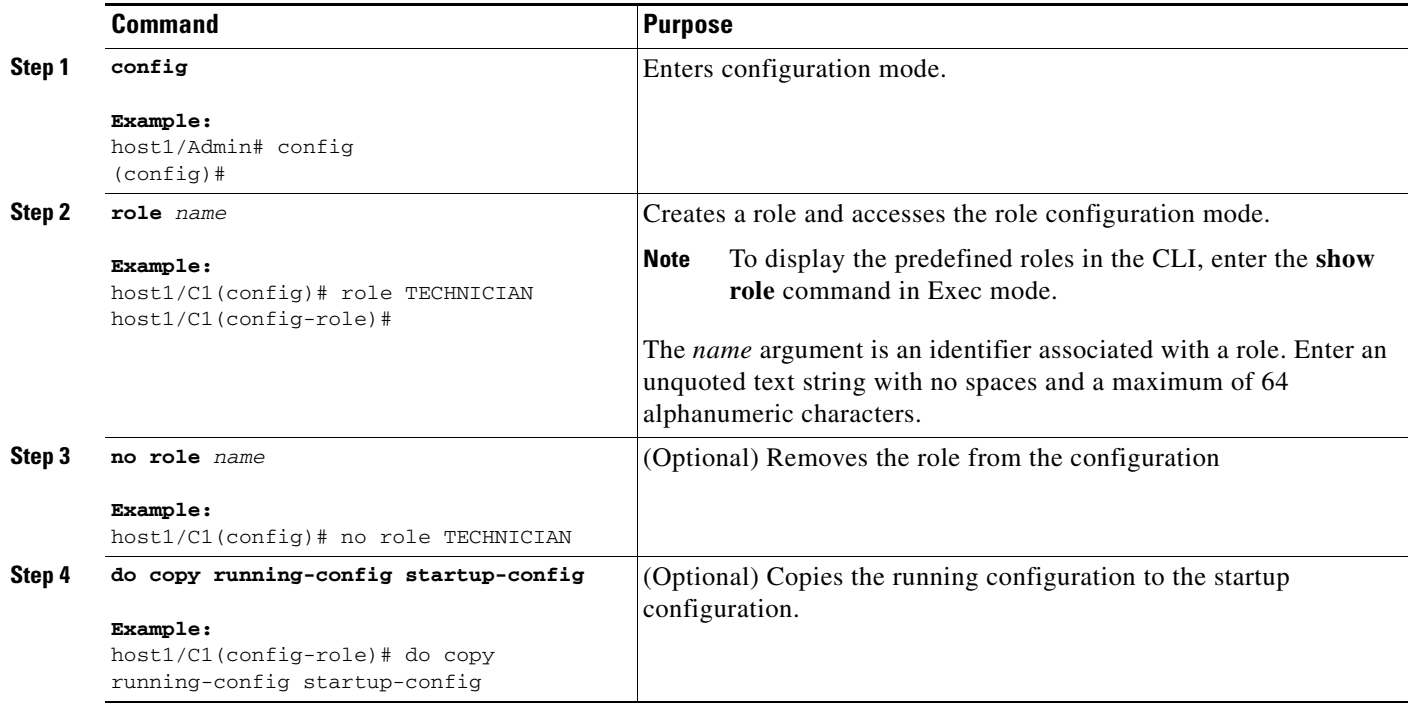

## <span id="page-20-0"></span>**Assigning Privileges to a User Role**

After you create a user role, you can limit the features that a user has access to and the commands the user can enter for that feature by configuring rules for that role. You assign privileges per feature to a role by using the **rule** command in role configuration mode.

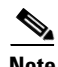

Note For a user with a customized role to perform configuration and operation changes from the ACE Appliance Device Manager, you must configure the role with rules that permit the create operation for the config-copy and exec-commands features.

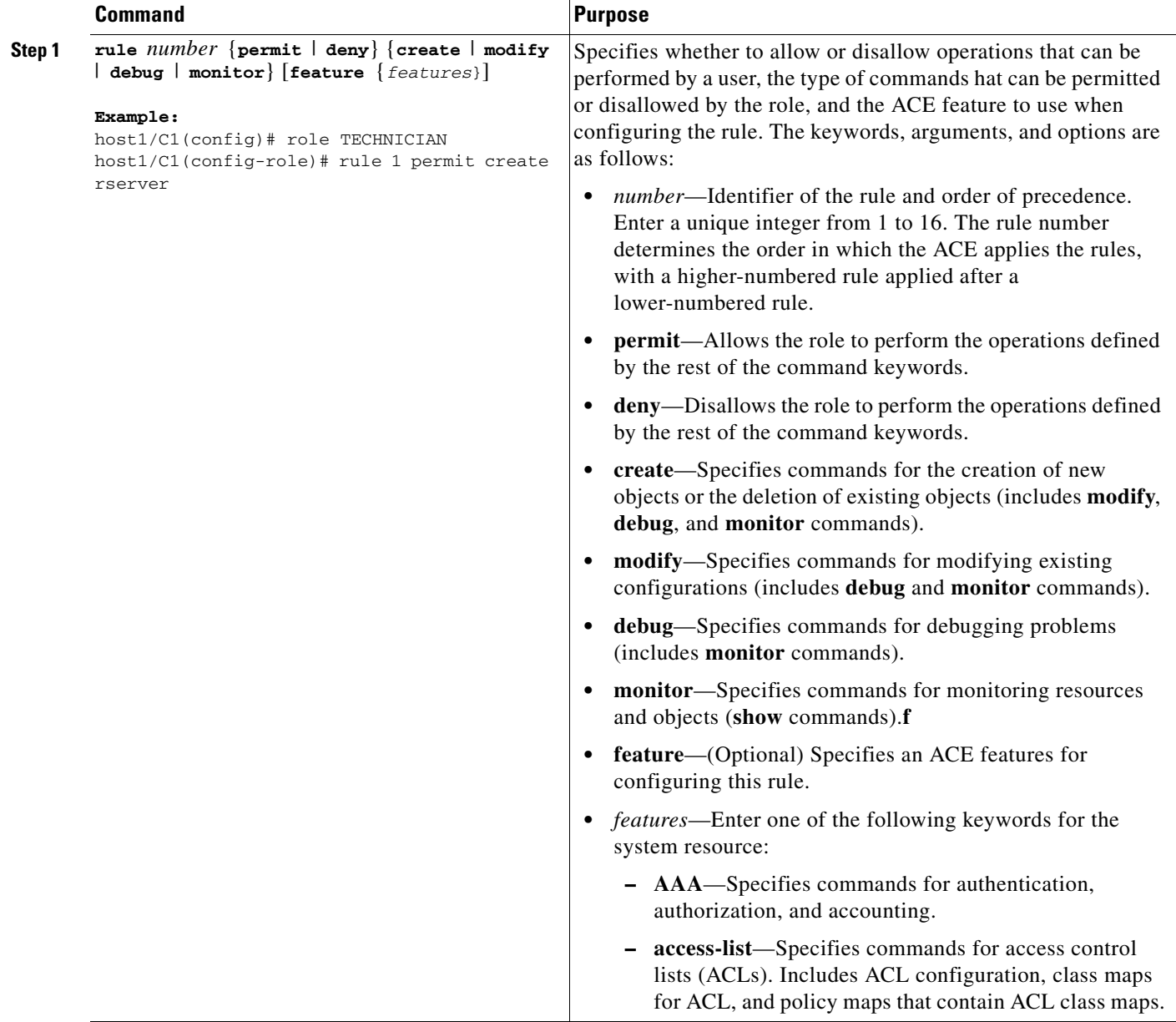

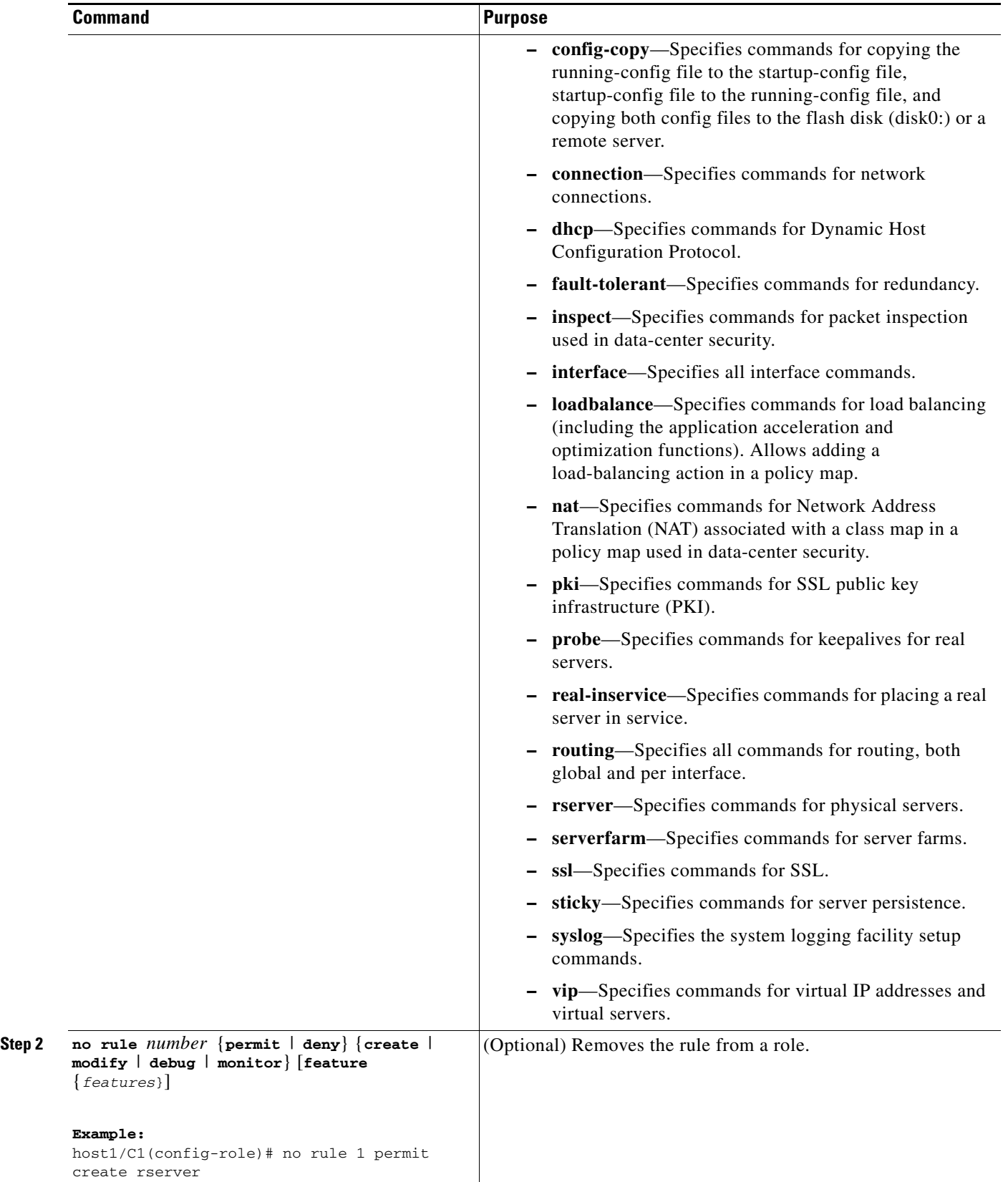

П

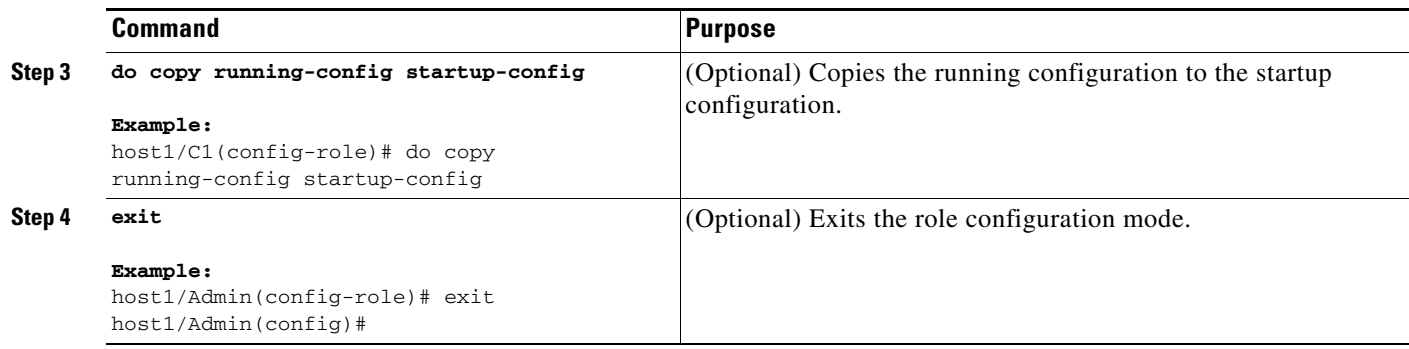

## <span id="page-22-0"></span>**Configuring Domains**

This section contains the following topics:

- **•** [Creating a Domain](#page-22-1)
- **•** [Associating Objects With a Domain](#page-24-0)

### <span id="page-22-1"></span>**Creating a Domain**

A domain is the namespace in which a user operates.

#### **Restrictions**

- **•** You can create a maximum of 63 additional domains in each context.
- **•** A domain does not restrict the context configuration that you can display using the **show running-config** command. You can still display the running configuration for the entire context. However, a domain can restrict your access to the configurable objects within a context by adding only a limited subset of all the objects available to a context to the domain. You can further restrict the operations that a user can perform on those configurable objects by assigning a role to a user. For information about configuring user roles, see the ["Configuring User Roles"](#page-19-0) section.

## **Detailed Steps**

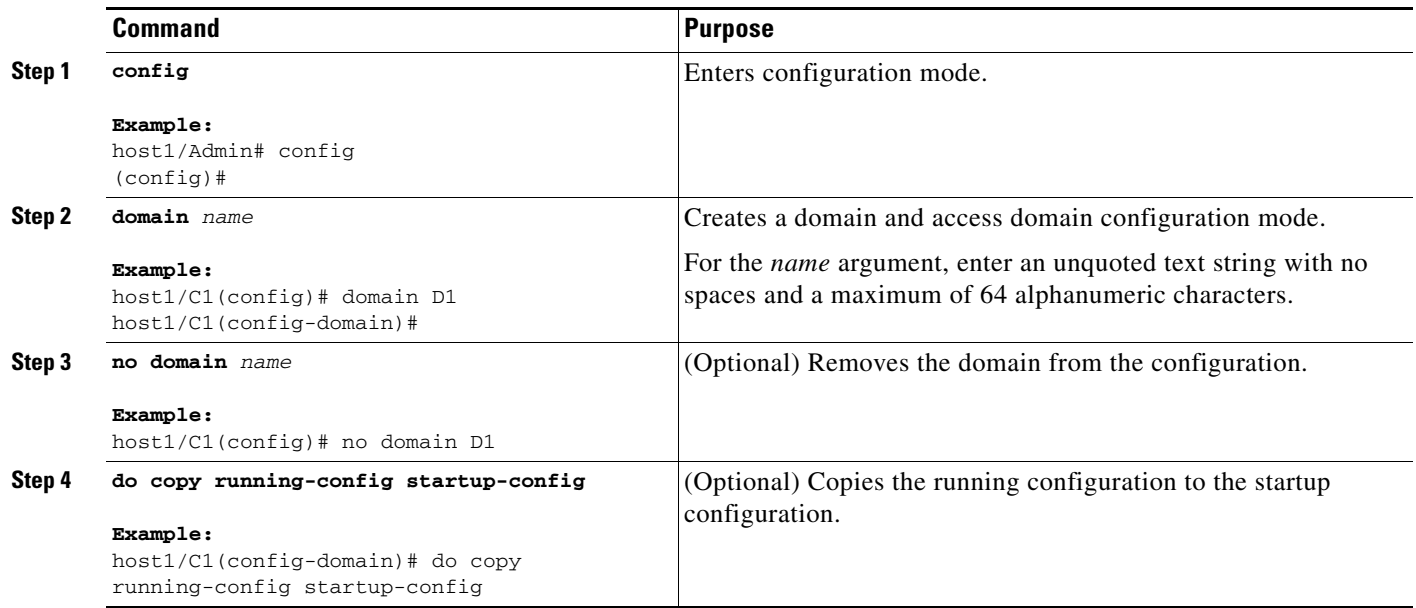

H

## <span id="page-24-0"></span>**Associating Objects With a Domain**

After you create a domain, you can associate configurable objects with that domain (for example, a real server, server farm, interface, and so on). You associate a configurable object with a domain by using the **add-object** command in domain configuration mode.

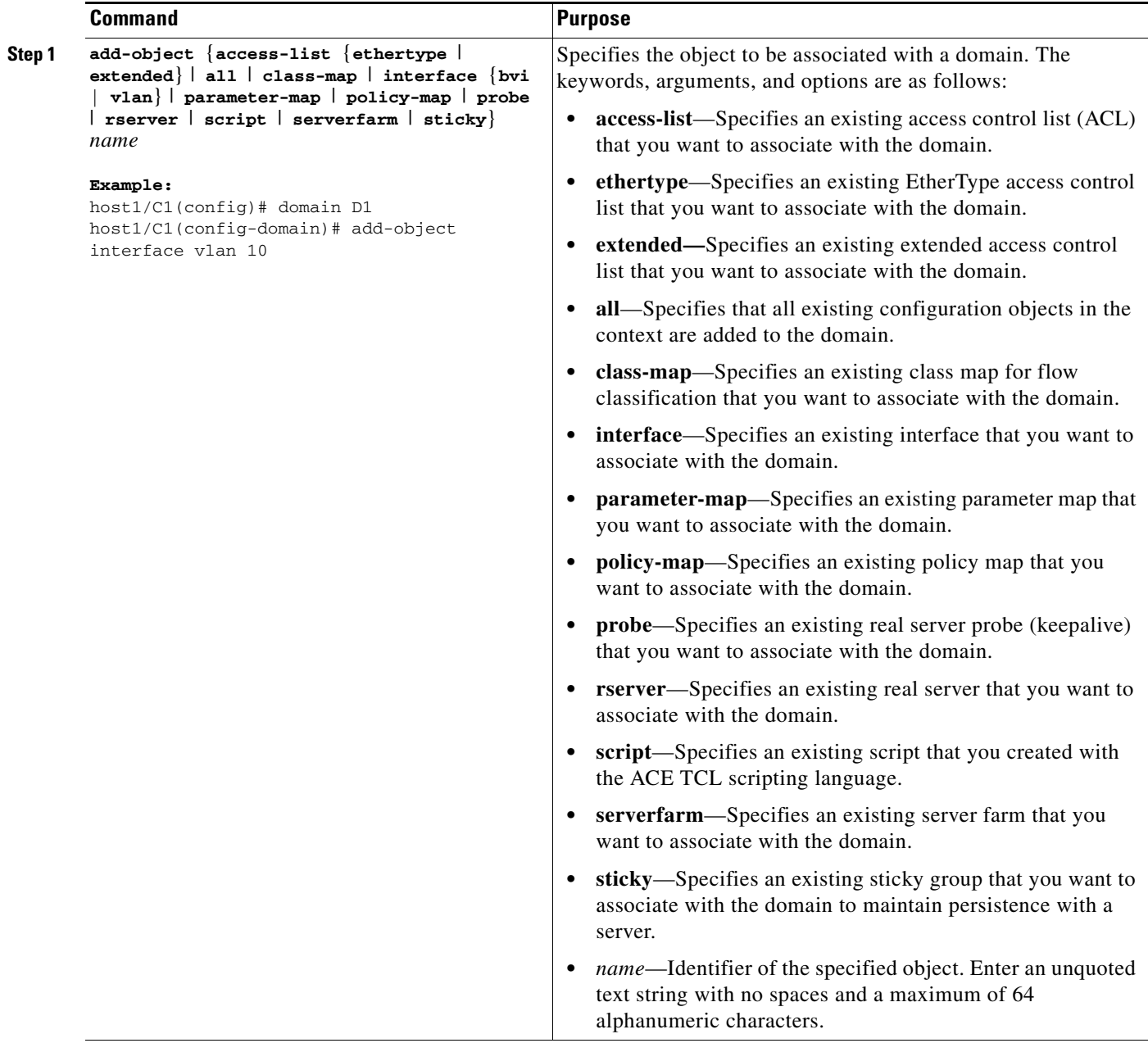

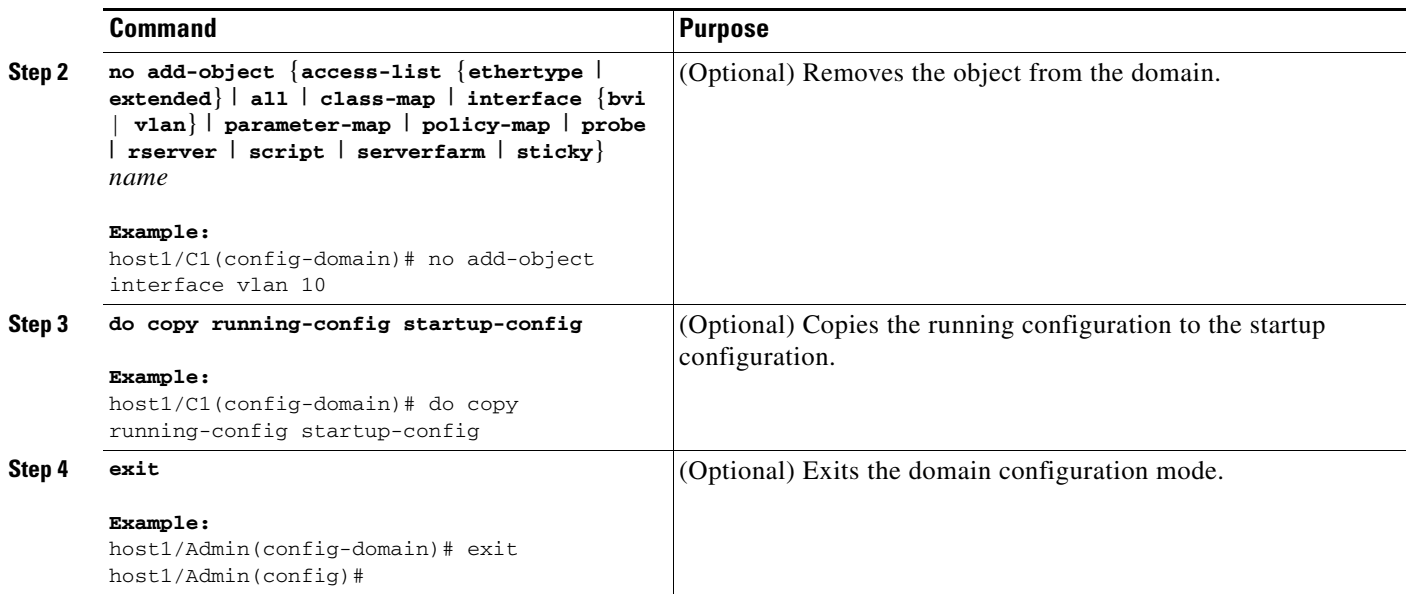

## <span id="page-25-0"></span>**Configuring a User**

You create a user and define the associated role and operating domains by using the **username** command in configuration mode.

The ACE creates the following default user accounts at startup: admin, dm, and www.

- **•** The admin user is the global administrator and cannot be deleted.
- The dm user is for accessing the Device Manager GUI and cannot be deleted. The dm user is an internal user required by the Device Manager GUI; it is hidden on the ACE CLI.

**Note** Do not modify the dm user password from the ACE CLI. If the password is changed, the Device Manager GUI will become inoperative. If this occurs, restart the Device Manager using the **dm reload** command (you must be the global administrator to access the **dm reload** command). Note that restarting the Device Manager does not impact ACE functionality; however, it may take a few minutes for the Device Manager to reinitialize as it reads the ACE CLI configuration.

**•** The ACE uses the www user account for the XML interface.

#### **Restrictions**

- The global administrator (admin) assigns one user in each context as the context administrator. The context administrator can then log in to the context or contexts for which he or she is responsible and create additional users.
- **•** If you do not assign a role to a new user, the default role is Network-Monitor. For users that you create in the Admin context, their default scope of access is the entire device. For users that you create in other contexts, their default scope of access is the entire context. If you need to restrict a user's access, you must assign a role-domain pair.

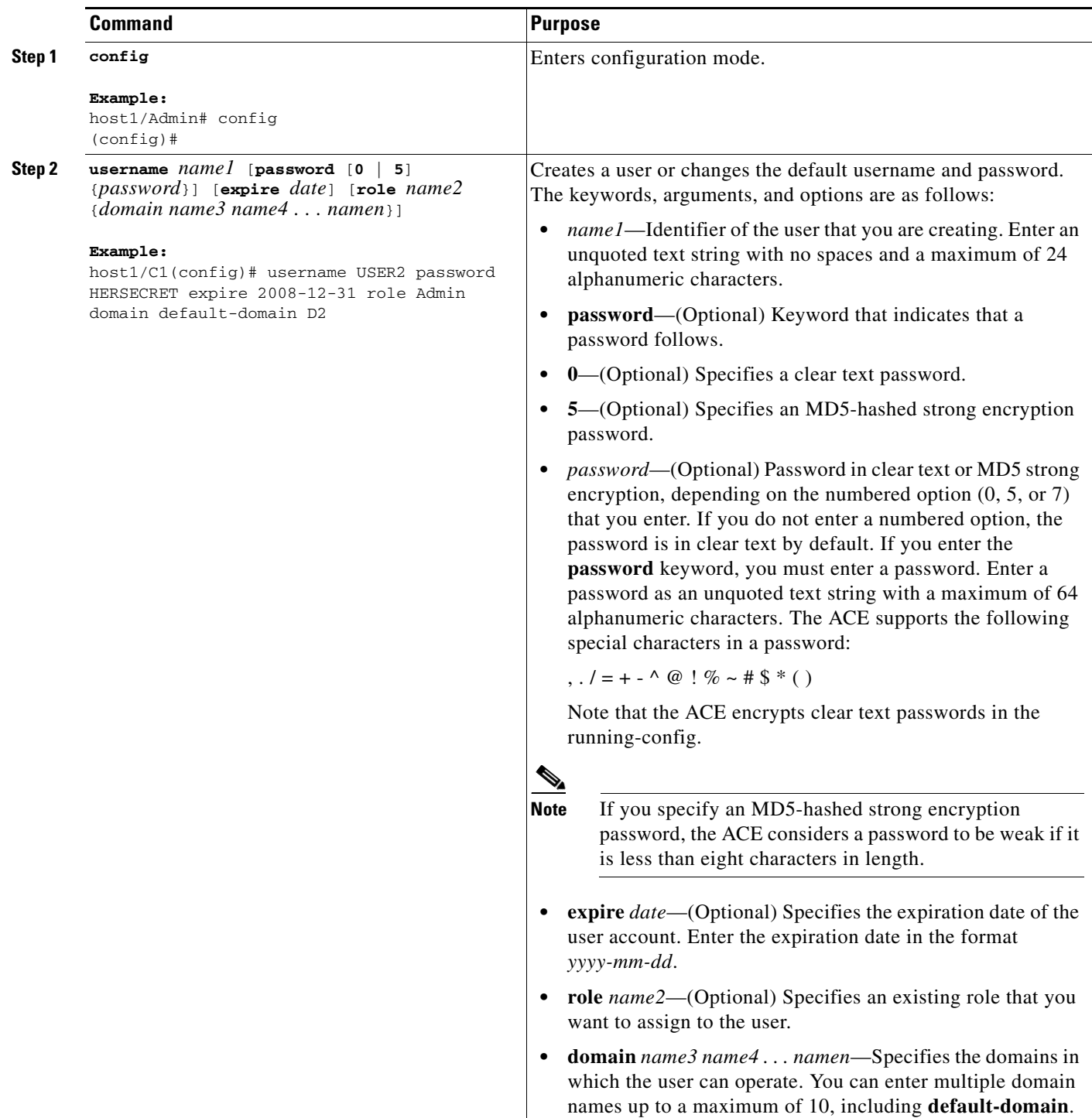

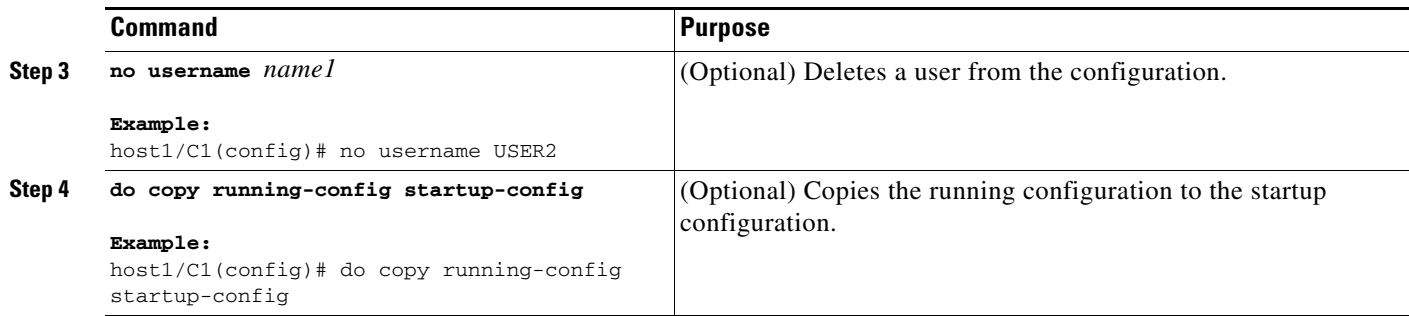

# <span id="page-27-0"></span>**Logging Out a User**

You can force a user to log out and clear the user session by using the **clear user** command in Exec mode.

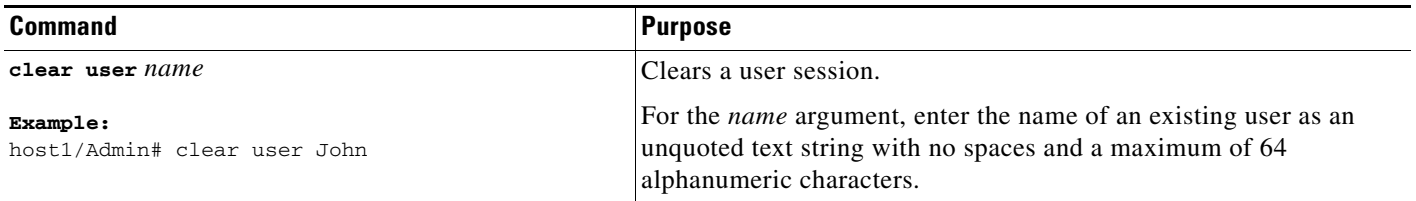

Г

#### **Chapter 2 Configuring Virtualization**

# <span id="page-28-0"></span>**Verifying Your Virtualization Configuration**

This section describes the **show** commands that allow you to verify a range of configuration information for the contexts configured on your ACE.

This section contains the following topics:

- **•** [Verifying Context Configurations](#page-28-1)
- **•** [Verifying Domain Configurations](#page-28-2)
- **•** [Verifying Resource Class Configurations](#page-29-0)
- **•** [Verifying Role Configurations](#page-29-1)
- **•** [Verifying Context Information](#page-29-2)
- **•** [Verifying Resource Allocation](#page-30-0)
- **•** [Verifying User Roles](#page-30-1)
- **•** [Verifying Domains](#page-31-0)
- **•** [Verifying User Information](#page-32-0)

For additional information about the CLI command syntax described in this chapter, see the *Cisco 4700 Series Application Control Engine Appliance Command Reference* located at:

[http://www.cisco.com/en/US/products/ps7027/prod\\_command\\_reference\\_list.html](http://www.cisco.com/en/US/products/ps7027/prod_command_reference_list.html)

## <span id="page-28-1"></span>**Verifying Context Configurations**

You display context configurations by using the **show running-config context** command in Exec mode.

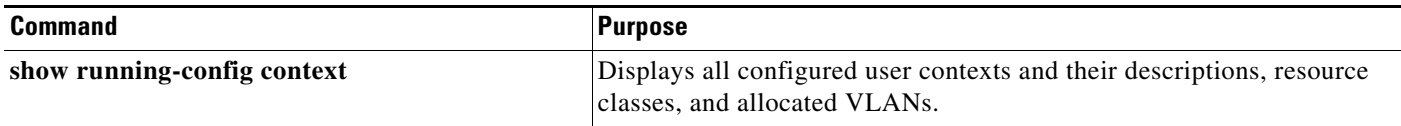

## <span id="page-28-2"></span>**Verifying Domain Configurations**

You display domain configurations by using the **show running-config domain** command in Exec mode.

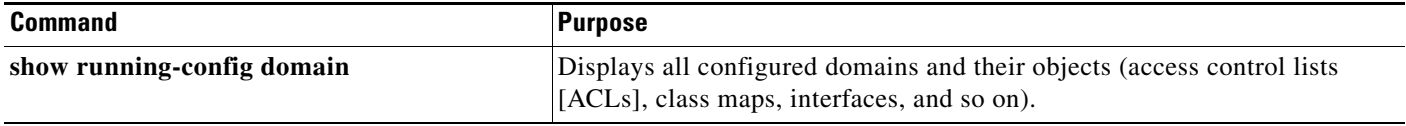

# <span id="page-29-0"></span>**Verifying Resource Class Configurations**

You display resource-class configurations by using the **show running-config resource-class** command in Exec mode.

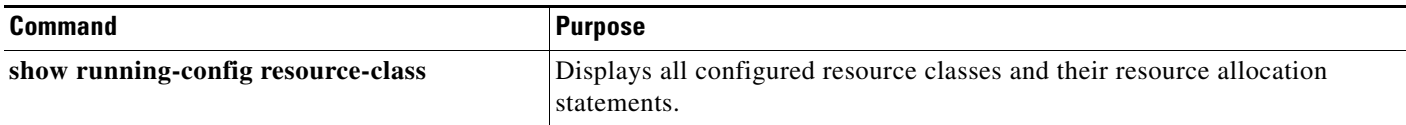

# <span id="page-29-1"></span>**Verifying Role Configurations**

You display role configurations by using the **show running-config role** command in Exec mode.

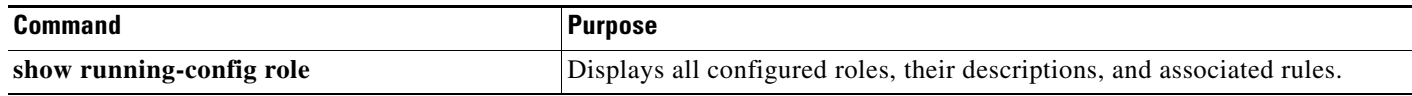

# <span id="page-29-2"></span>**Verifying Context Information**

You display a list of contexts by using the **show context** command in Exec mode.

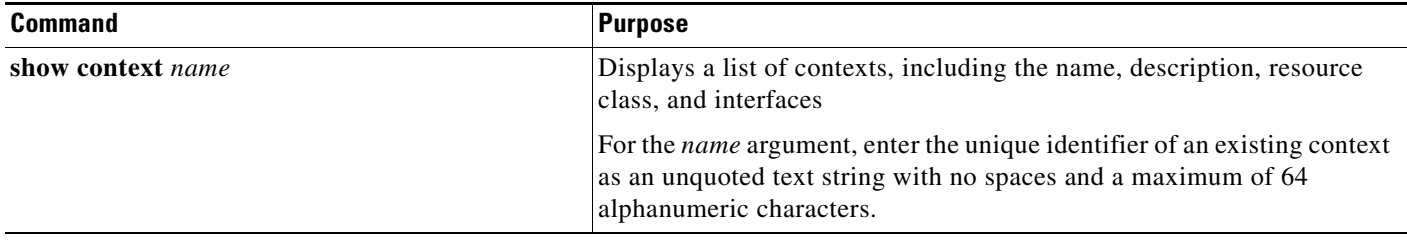

[Table 2-4](#page-29-3) describes the fields in the **show context** command output.

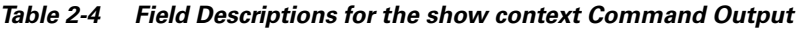

<span id="page-29-3"></span>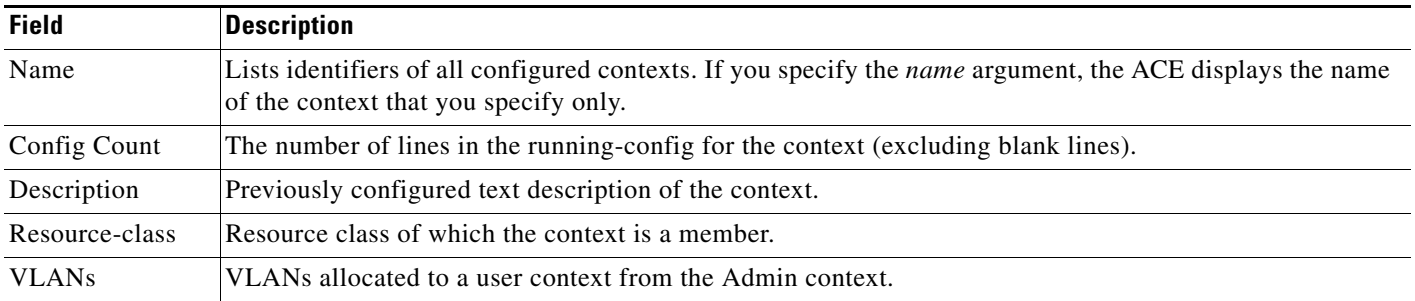

# <span id="page-30-0"></span>**Verifying Resource Allocation**

You view the allocation for each resource across all resource classes and class members by using the **show resource allocation** command in Exec mode.

 $\mathscr{P}$ 

**Note** The **show resource allocation** command displays the resource allocation but does not show the actual resources being used. See the ["Monitoring Virtualization Statistics"](#page-33-0) section for more information about actual resource usage.

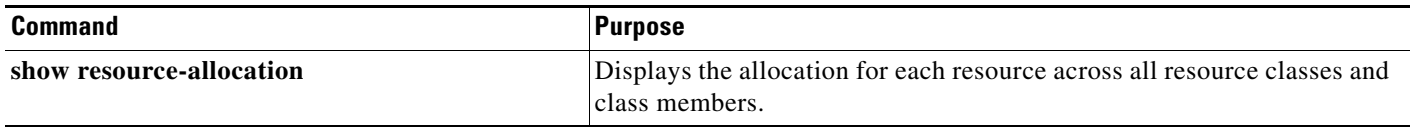

[Table 2-5](#page-30-2) describes the fields in the **show resource allocation** command output.

<span id="page-30-2"></span>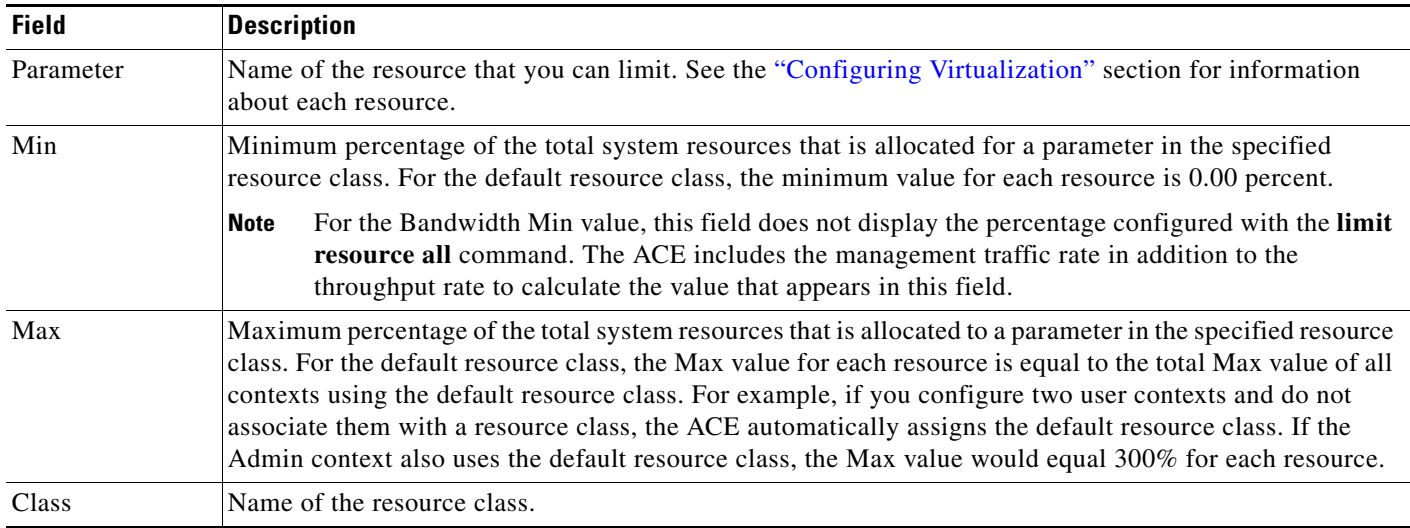

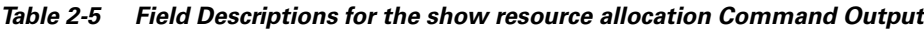

## <span id="page-30-1"></span>**Verifying User Roles**

You display the user roles by using the **show role** command.

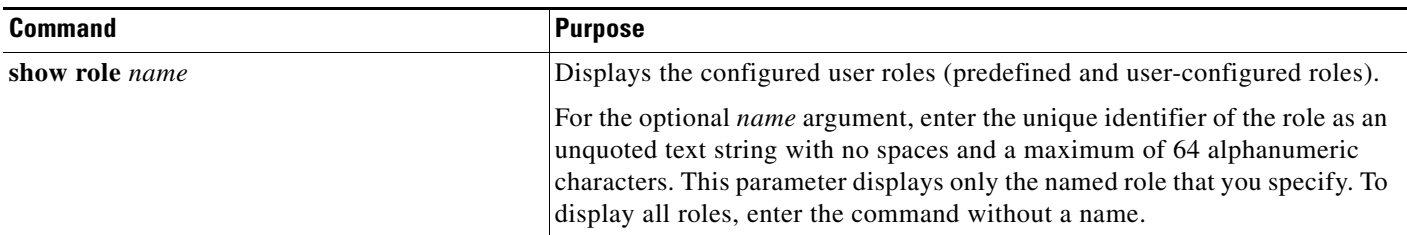

[Table 2-6](#page-31-1) describes the fields in the **show role** command output.

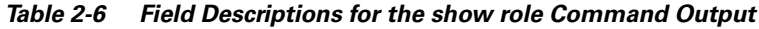

<span id="page-31-1"></span>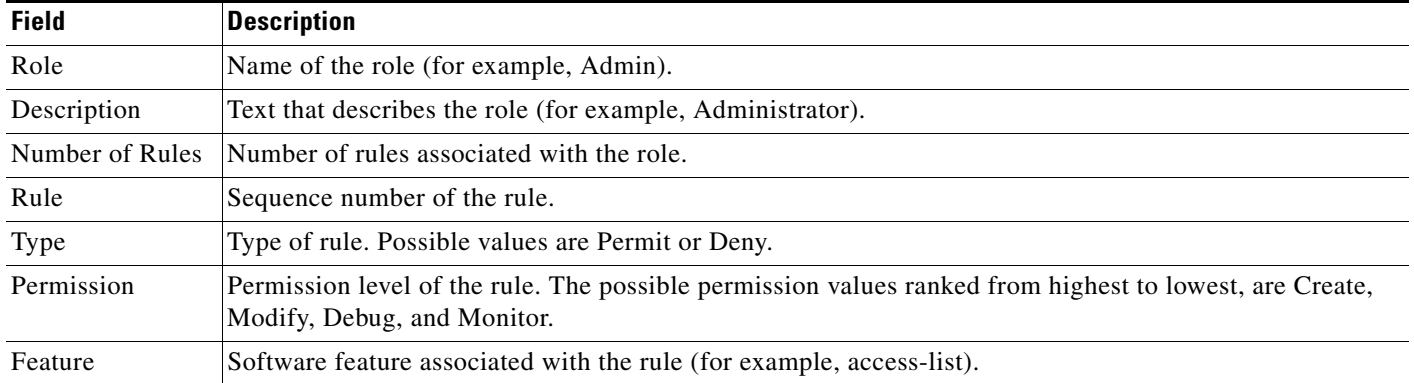

# <span id="page-31-0"></span>**Verifying Domains**

You display information about the configured domains in the ACE by using the **show domain** command.

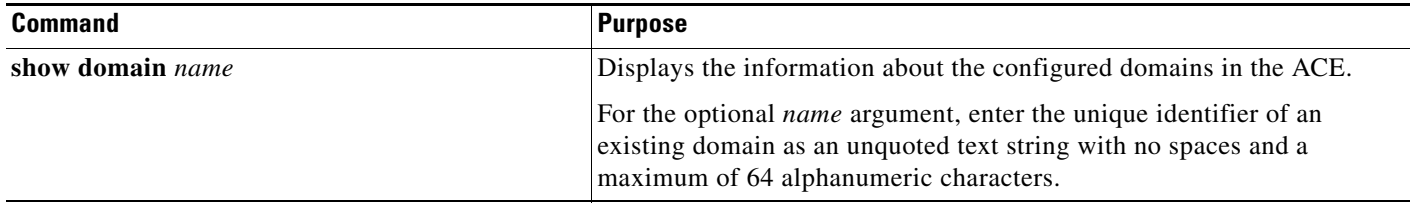

[Table 2-7](#page-31-2) describes the fields in the **show domain** command output.

*Table 2-7 Field Descriptions for the show domain Command Output*

<span id="page-31-2"></span>

| <b>Field</b> | <b>Description</b>                                                   |
|--------------|----------------------------------------------------------------------|
| Name         | Unique identifier of the domain.                                     |
| Object Type  | List of objects associated with the domain (for example, Class-map). |
| Object Name  | Configured identifier of the object.                                 |

# <span id="page-32-0"></span>**Verifying User Information**

You display user and user account information by using the **show users** and **show user-account** commands.

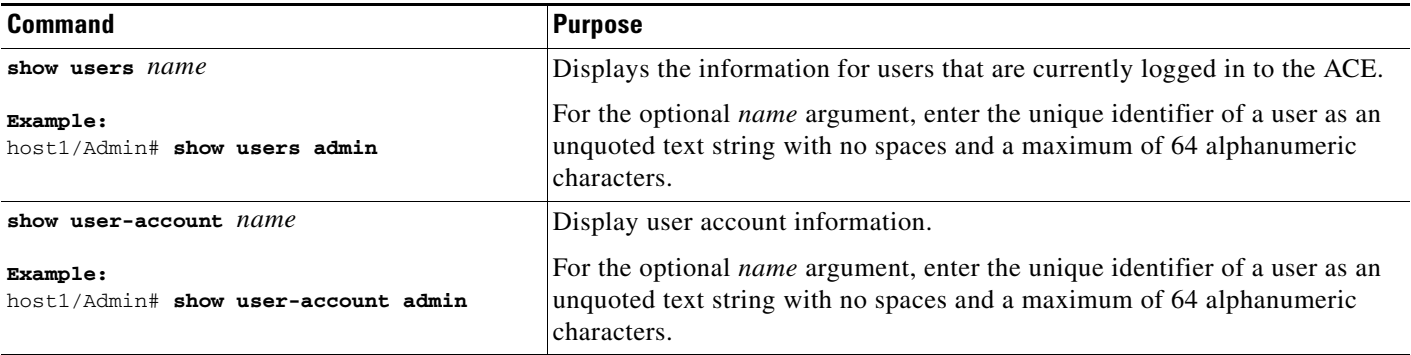

[Table 2-8](#page-32-1) describes the fields in the **show users** command output.

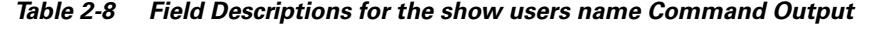

<span id="page-32-1"></span>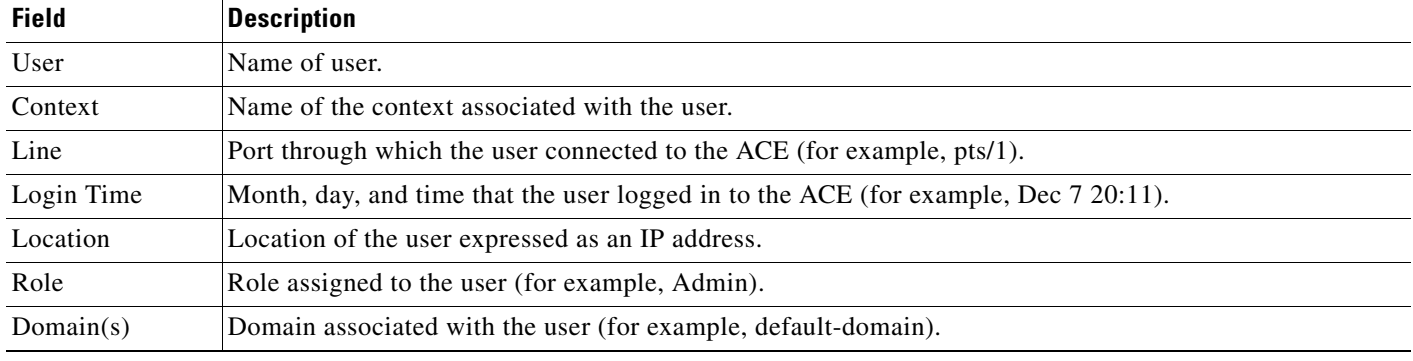

[Table 2-9](#page-32-2) describes the fields in the **show user-account** command output.

#### *Table 2-9 Field Descriptions for the show user-account Command Output*

<span id="page-32-2"></span>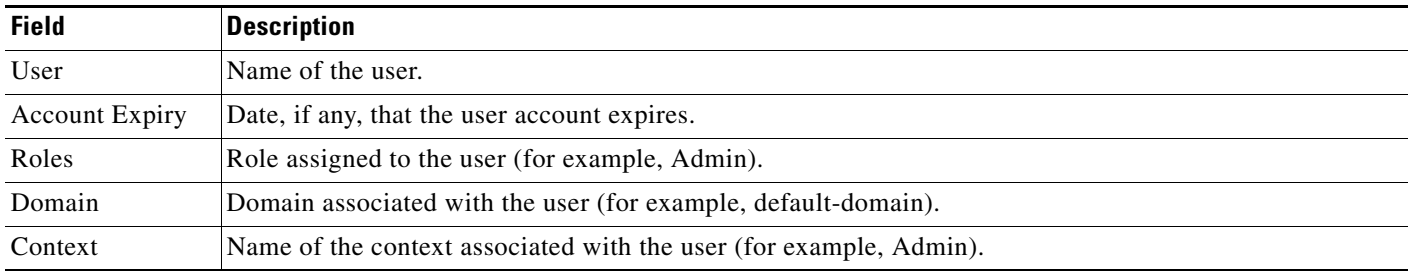

# <span id="page-33-0"></span>**Monitoring Virtualization Statistics**

You display the resource usage statistics for each context from the Admin context by using the **show resource usage** command in Exec mode.

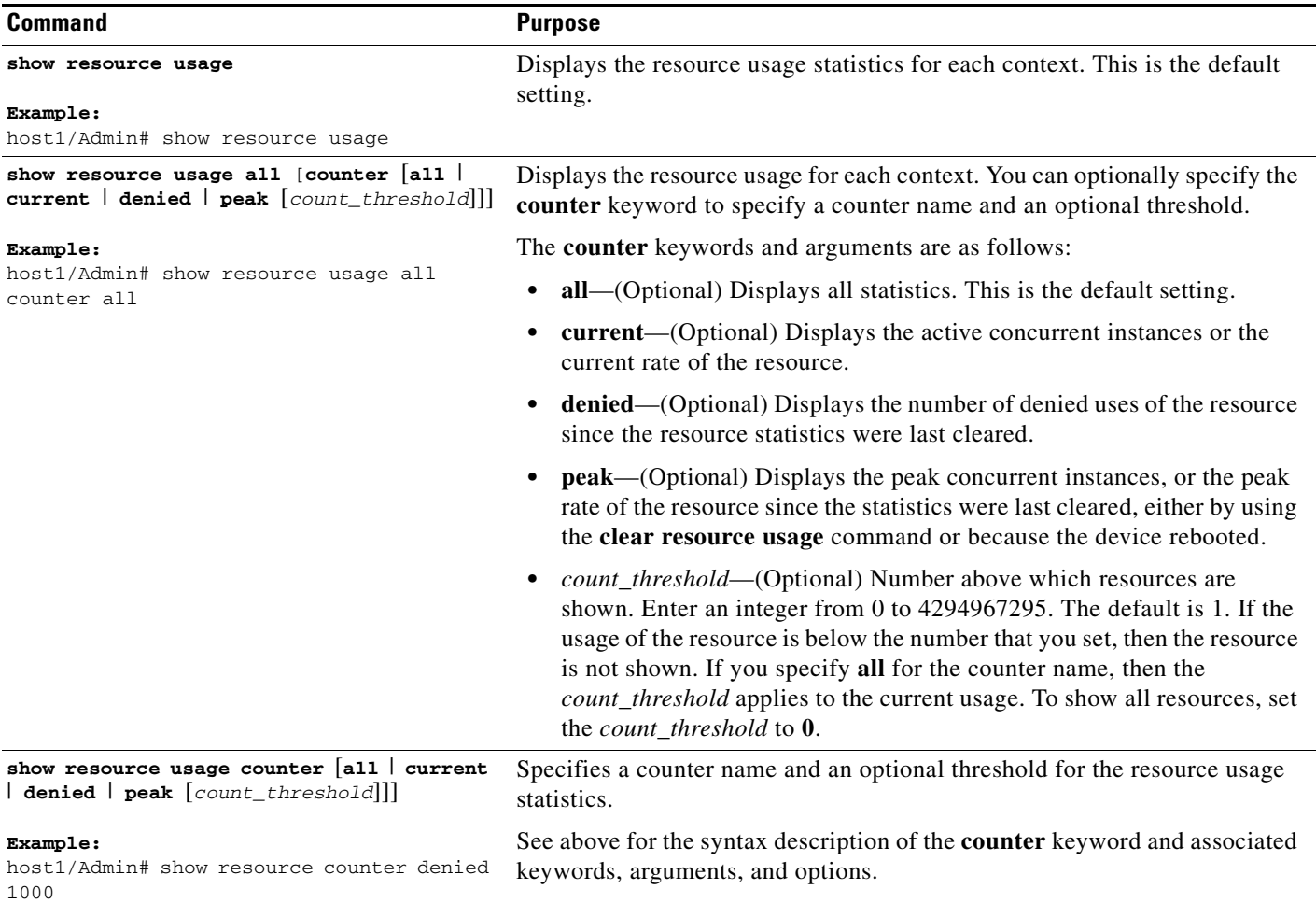

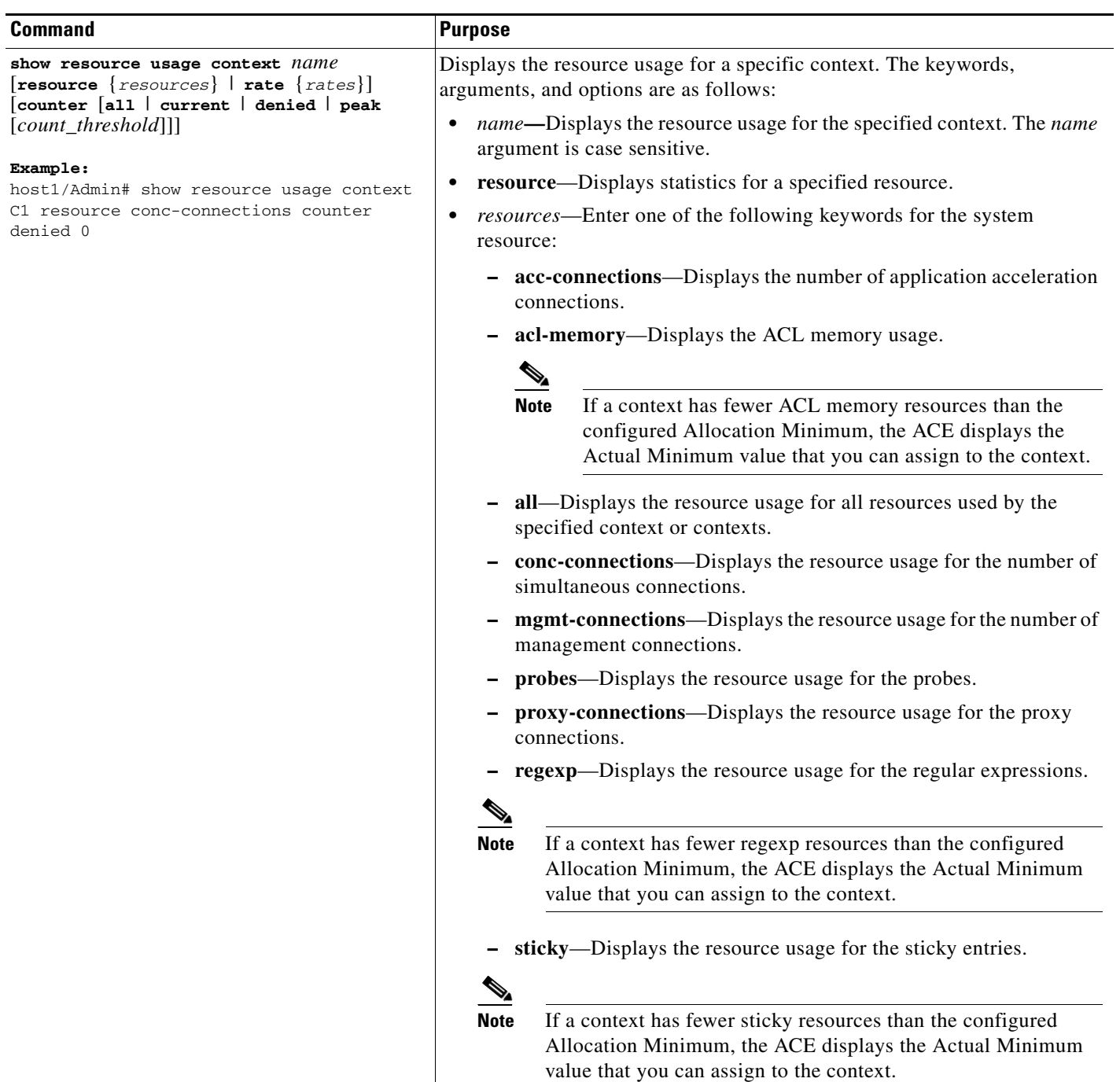

l.

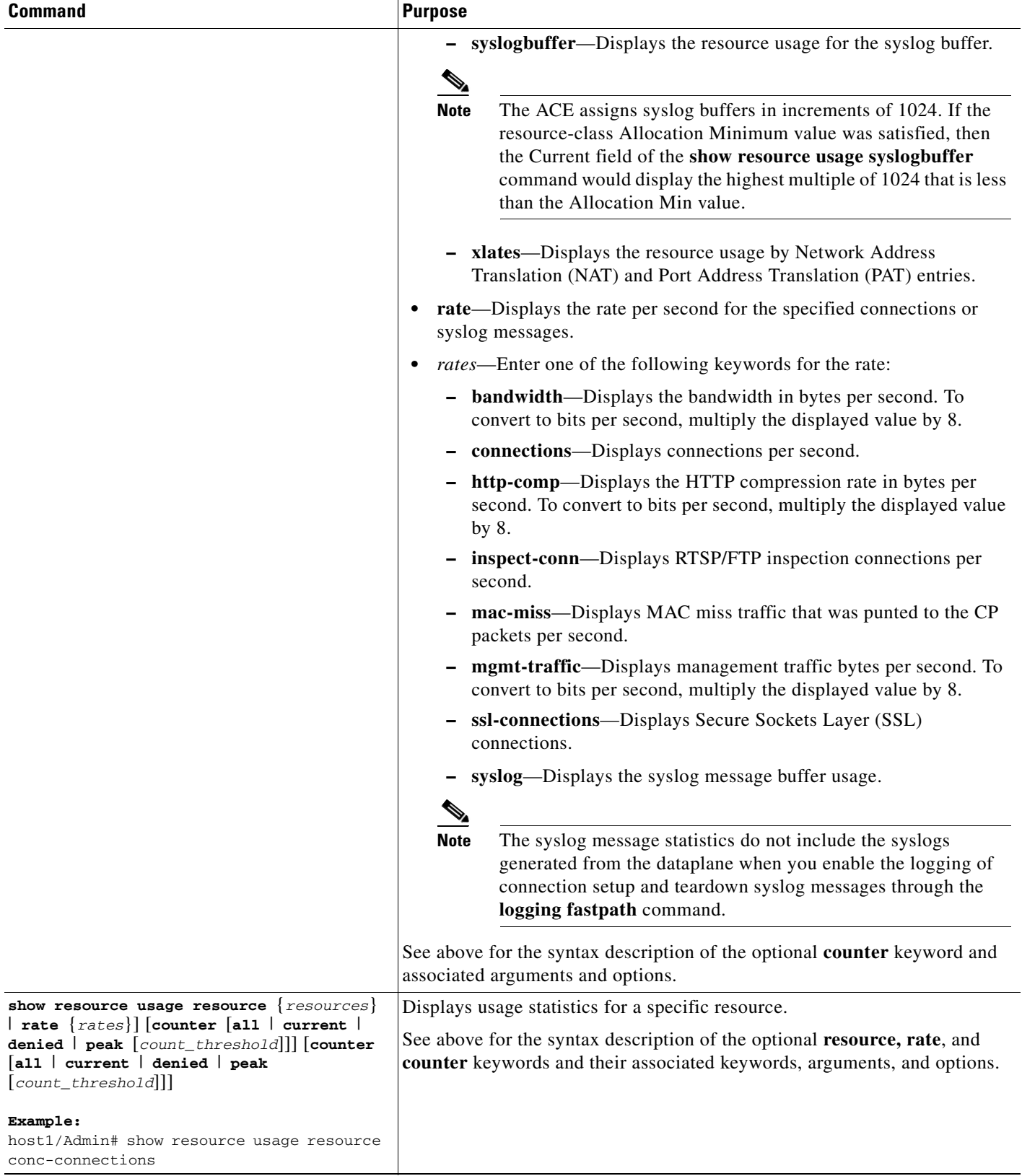

٠

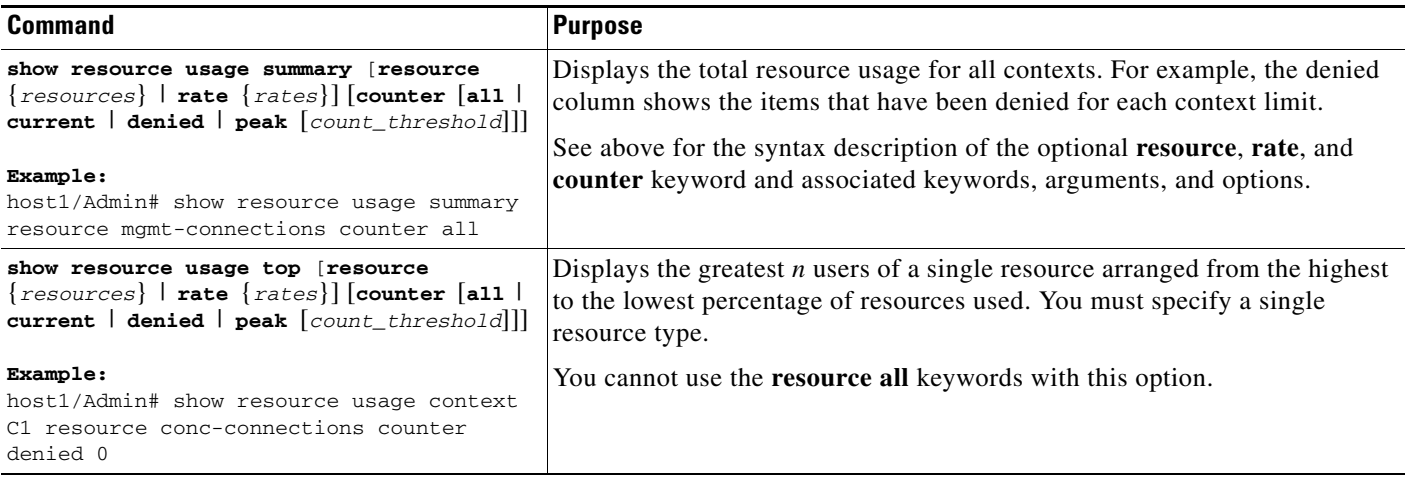

[Table 2-10](#page-36-0) describes the fields in the **show resource usage** command output.

<span id="page-36-0"></span>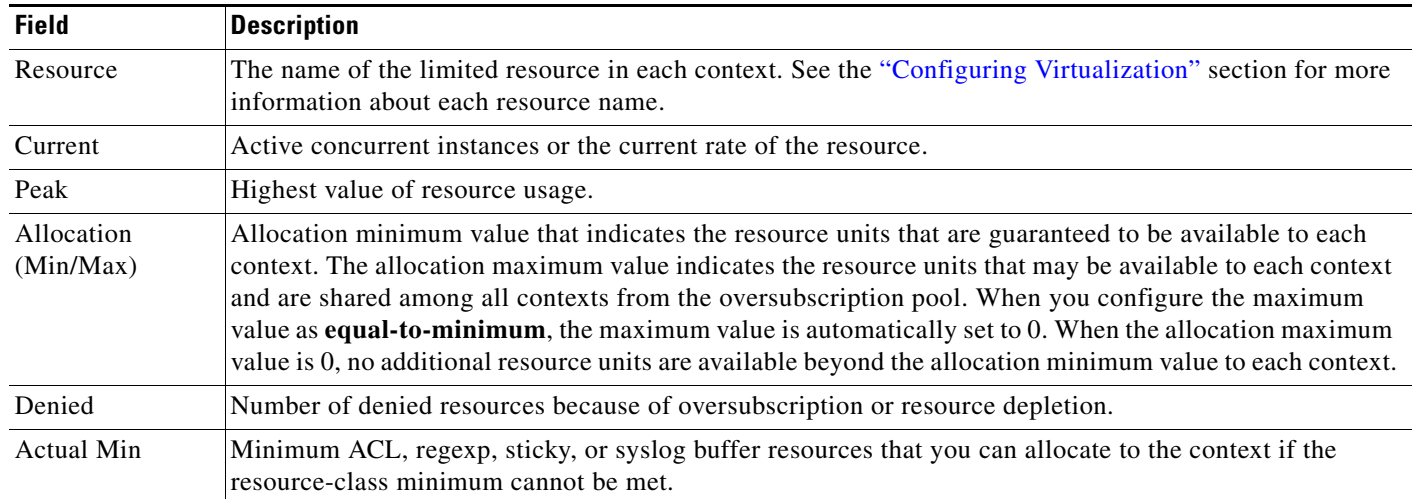

#### *Table 2-10 Field Descriptions for the show resource usage Command Output*

# **Clearing Resource Usage Statistics**

You clear resource usage statistics by using the following commands.

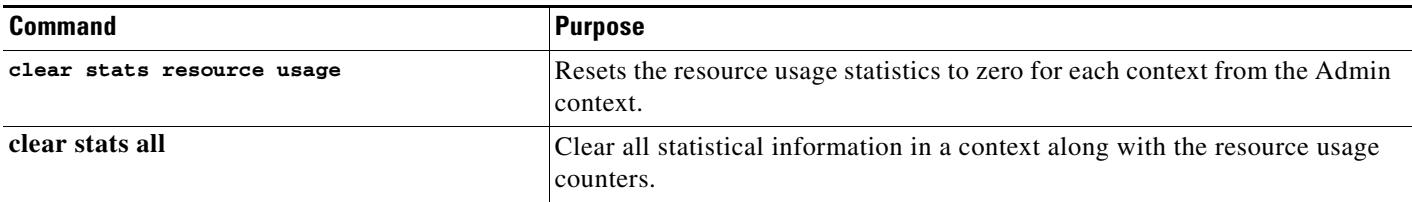

# <span id="page-37-0"></span>**Configuration Examples for Virtualization**

resource-class RC1

The following running-configuration example shows a basic virtualization configuration with one user-defined context, one resource class, one domain, and one user.

```
 limit-resource rate syslog minimum 10.00 maximum equal-to-min
   limit-resource acl-memory minimum 10.00 maximum unlimited
access-list ACL1 line 10 extended permit ip any any
rserver host RS1
  ip address 192.168.2.251
  inservice
rserver host RS2
  ip address 192.168.2.252
   inservice
serverfarm host SF1
  rserver RS1
     inservice
  rserver RS2
    inservice
domain D1
  add-object access-list extended ACL1
  add-object rserver RS1
  add-object rserver RS2
  add-object serverfarm SF1
role SLB-Admin
context C1
  allocate-interface vlan 100-200
 description accounting department
 member RC1
```
username JANE password 5 adropgijaeprgja9erjg2uWgtce1 role SLB-Admin domain D1